DB2 Universal Database Version 8.1.2

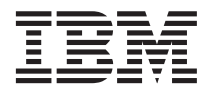

# Release-Informationen (Version 8.1.2)

*Version 8.1.2*

DB2 Universal Database Version 8.1.2

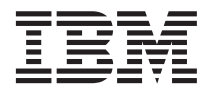

# Release-Informationen (Version 8.1.2)

*Version 8.1.2*

#### **Anmerkung:**

- v Die IBM Homepage finden Sie im Internet unter: **ibm.com**
- v IBM und das IBM Logo sind eingetragene Marken der International Business Machines Corporation.
- v Das e-business-Symbol ist eine Marke der International Business Machines Corporation.
- v Infoprint ist eine eingetragene Marke der IBM.
- v ActionMedia, LANDesk, MMX, Pentium und ProShare sind Marken der Intel Corporation in den USA und/oder anderen Ländern.
- v C-bus ist eine Marke der Corollary, Inc. in den USA und/oder anderen Ländern.
- v Java und alle auf Java basierenden Marken und Logos sind Marken der Sun Microsystems, Inc. in den USA und/oder anderen Ländern.
- v Microsoft Windows, Windows NT und das Windows-Logo sind Marken der Microsoft Corporation in den USA und/oder anderen Ländern.
- v PC Direct ist eine Marke der Ziff Communications Company in den USA und/oder anderen Ländern.
- v SET und das SET-Logo sind Marken der SET Secure Electronic Transaction LLC.
- v UNIX ist eine eingetragene Marke der Open Group in den USA und/oder anderen Ländern.
- v Marken anderer Unternehmen/Hersteller werden anerkannt.

Diese Veröffentlichung ist eine Übersetzung des Handbuchs *IBM DB2 Universal Database Version 8.1.2 Release Notes*, herausgegeben von International Business Machines Corporation, USA

© Copyright International Business Machines Corporation 2003 © Copyright IBM Deutschland Informationssysteme GmbH 2003

Informationen, die nur für bestimmte Länder Gültigkeit haben und für Deutschland, Österreich und die Schweiz nicht zutreffen, wurden in dieser Veröffentlichung im Originaltext übernommen.

Möglicherweise sind nicht alle in dieser Übersetzung aufgeführten Produkte in Deutschland angekündigt und verfügbar; vor Entscheidungen empfiehlt sich der Kontakt mit der zuständigen IBM Geschäftsstelle.

Änderung des Textes bleibt vorbehalten.

Herausgegeben von: SW TSC Germany Kst. 2877 März 2003

# **Inhaltsverzeichnis**

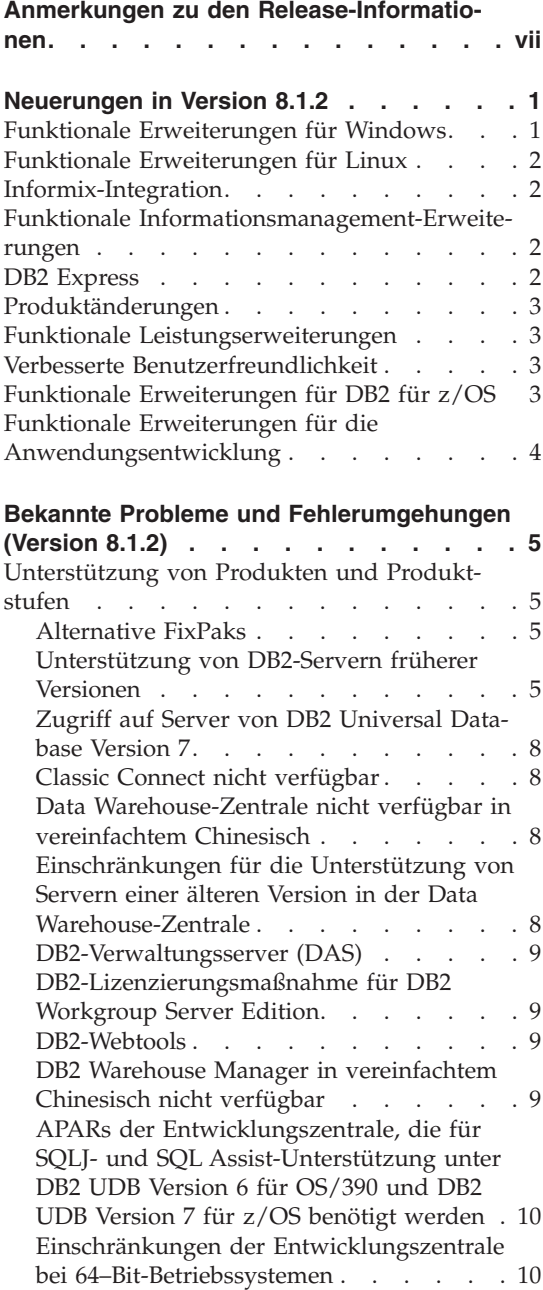

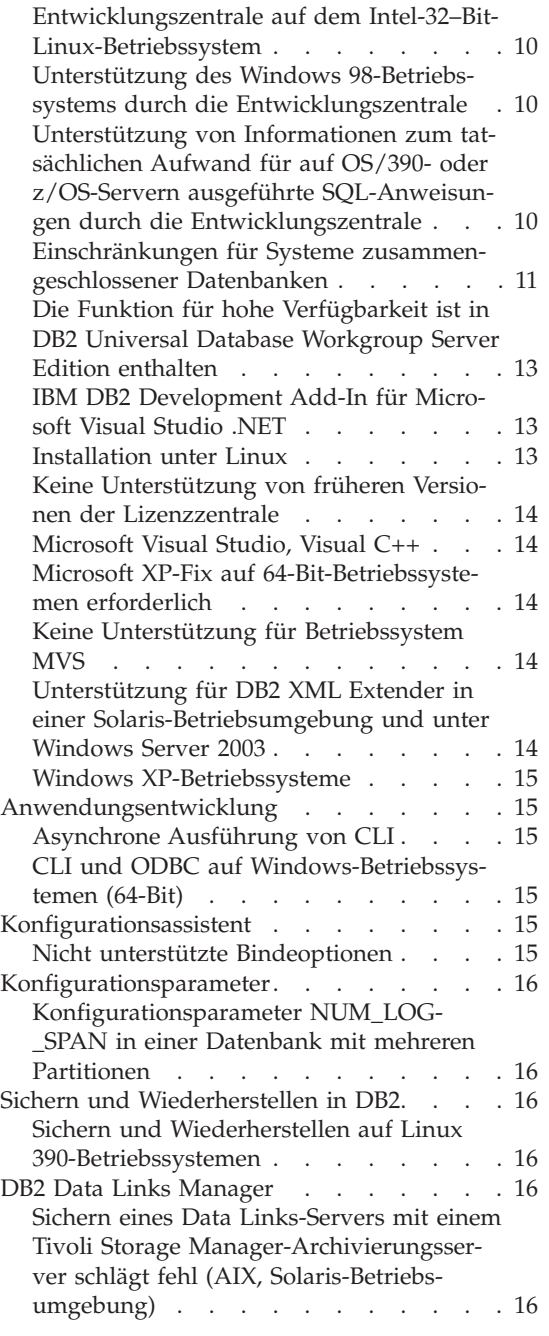

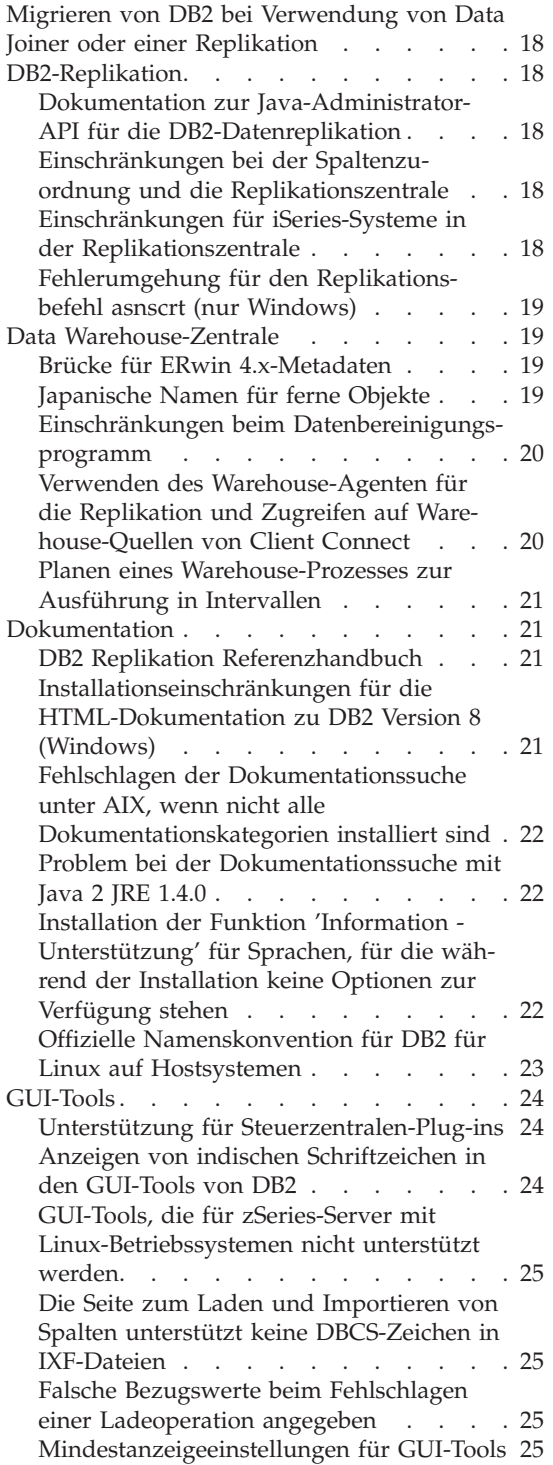

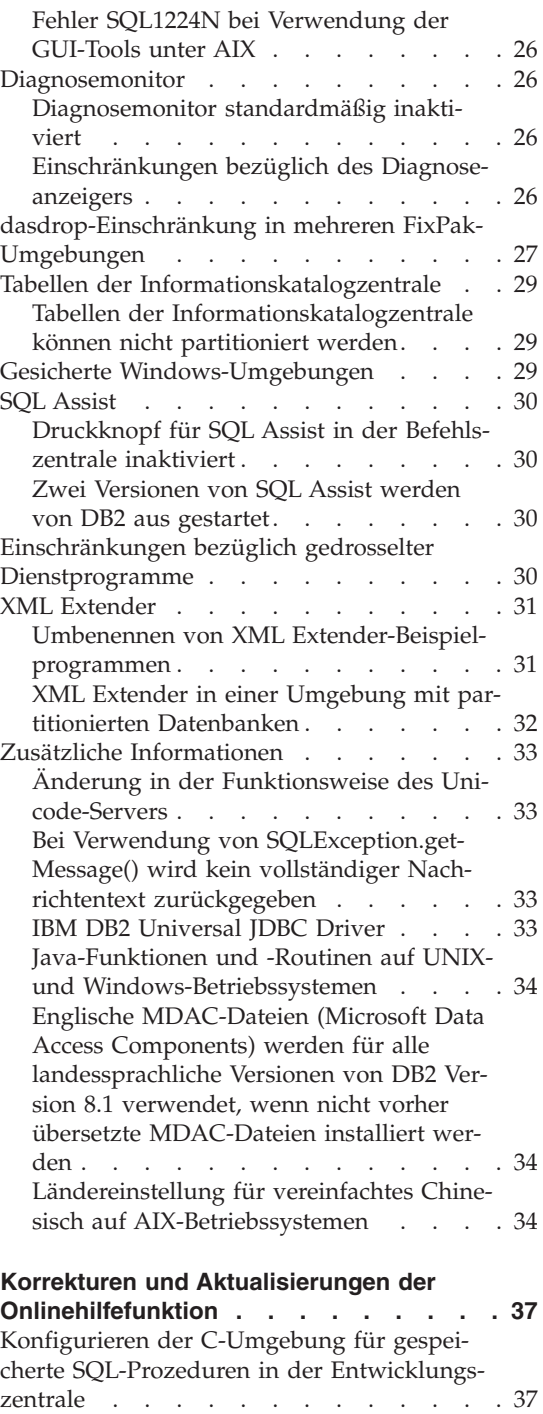

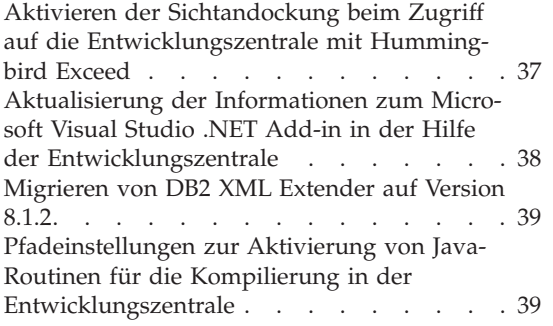

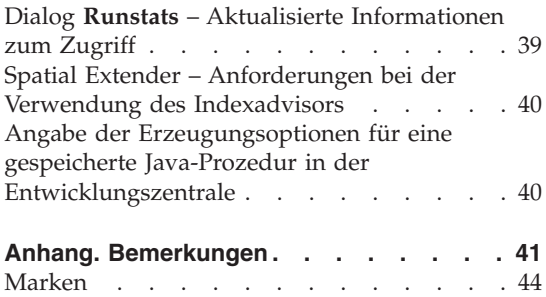

# <span id="page-8-0"></span>**Anmerkungen zu den Release-Informationen**

#### **Inhalt:**

Die Release-Informationen enthalten die neuesten Informationen zu den folgenden DB2-Produkten der Version 8:

DB2® Universal Database Personal Edition DB2 Universal Database™ Workgroup Server Edition DB2 Universal Database Workgroup Server Unlimited Edition DB2 Universal Database Enterprise Server Edition DB2 Personal Developer's Edition DB2 Universal Developer's Edition DB2 Warehouse Manager DB2 Warehouse Manager Sourcing Agent für z/OS™ DB2 Data Links Manager DB2 Net Search Extender DB2 Spatial Extender DB2 Intelligent Miner™ Scoring DB2 Intelligent Miner Modeling DB2 Intelligent Miner Visualization DB2 Connect™ Application Server Edition DB2 Connect Enterprise Edition DB2 Connect Personal Edition DB2 Connect Unlimited Edition

#### **Struktur:**

Die Release-Informationen bestehen aus drei Teilen.

Der erste Teil hebt die Neuerungen in diesem Release hervor. Der zweite Teil enthält die Details zu Fehlern, Einschränkungen und Fehlerumgehungen, die bis zur Veröffentlichung dieses Dokuments bekannt waren und die aktuelle Version der oben genannten Produkte betreffen. Lesen Sie diesen Teil, um Informationen zu bekannten Problemen mit diesem Release der DB2-Produktfamilie zu erhalten. Der dritte Teil enthält Korrekturen und Aktualisierungen der Informationen, die über die Hilfe für die Tools der jeweiligen Produkt-GUI verfügbar sind.

Über einen Browser können Sie auf die aktuelle Dokumentation zugreifen, die in der neuesten Version von *Information - Unterstützung* zur Verfügung steht. Änderungsmarkierungen zeigen an, wo Text hinzugefügt oder geändert wurde, nachdem die PDF-Informationen für Version 8.1 erstmals veröffentlicht wurden. Ein vertikaler Balken (|) markiert Informationen, die beim Release von Version 8.1 hinzugefügt wurden. Eine numerische Markierung (z. B. 1 oder 2) gibt an, dass die Informationen für das entsprechende FixPak oder den entsprechenden Release-Level hinzugefügt wurden.

Eine 1 weist beispielsweise darauf hin, dass die Informationen FixPak 1 hinzugefügt oder in diesem FixPak geändert wurden; eine 2 weist darauf hin, dass die Informationen für Version 8.1.2 geändert wurden.

Zum Zeitpunkt der Veröffentlichung von FixPak 1 wurde das Handbuch *Data Links Manager Administration Guide and Reference* (Formnummer SC27-1221-01) aktualisiert und kann im PDF-Format von der DB2-Unterstützungssite heruntergeladen werden.

#### **Mehrere FixPaks für Enterprise Server Edition (ESE) auf UNIX-Systemen:**

Version 8 von DB2 Enterprise Server Edition (ESE) für UNIX-Betriebssysteme unterstützt jetzt durch die Verwendung von alternativen FixPaks das gleichzeitige Vorhandensein mehrerer FixPak-Stufen.

Vor DB2 Version 8 funktionierten FixPaks nur als Aktualisierungen eines installierten Pakets oder einer installierten Dateigruppe. Dies bedeutete im Wesentlichen, dass das Installationsprogramm des Betriebssystems vorhandene Dateien durch die aktualisierten Dateien des FixPaks ersetzte. Code von DB2 ESE Version 8.1 und Code von DB2 ESE Version 8.1 FixPak 1 können nun gleichzeitig installiert sein. Dies wird dadurch ermöglicht, dass jetzt zwei Fix-Paks für ESE für UNIX-Betriebssysteme verfügbar sind. Das erste ist das *reguläre FixPak*, das direkt über die vorhandene Installation im Pfad /usr/opt/db2\_08\_01 oder /opt/IBM/db2/V8.1 installiert wird. Das zweite ist ein *alternatives FixPak*, das eine völlig neue Kopie von DB2 mit bereits angewendetem FixPak an einer separaten Speicherposition installiert. Alternative FixPaks sind zum Testen von FixPaks parallel zu Produktionssystemen konzipiert und sollen nicht als eigentliches Produktionssystem verwendet werden.

#### **Anmerkungen:**

- 1. Alle Installationspfade in dieser Dokumentation geben den Standardpfad an, obwohl das Produkt auch an einer anderen Speicherposition installiert sein kann.
- 2. Es ist *nicht* erforderlich, eine Installation mehrerer FixPaks auszuführen, wenn Sie dies für Ihre Umgebung nicht als notwendig erachten.
- 3. Die Unterstützung der Installation eines regulären FixPaks über ein alternatives FixPak ist zurzeit nicht geplant. Deshalb soll das alternative FixPak parallel zu Ihrer Produktionsumgebung und nicht selbst als primäre Produktionsumgebung verwendet werden.

Weitere Informationen zum Herunterladen alternativer FixPaks finden Sie auf der Site der IBM Unterstützungsfunktion unter [http://www.ibm.com/software/data/db2/udb/winos2unix/support.](http://www.ibm.com/software/data/db2/udb/winos2unix/support)

#### **Zusätzliche Ressourcen:**

Die Dokumentation für DB2 Life Sciences Data Connect kann von der IBM Softwaresite heruntergeladen werden: [http://www.ibm.com/software/data/db2/lifesciencesdataconnect/library.html.](http://www.ibm.com/software/data/db2/lifesciencesdataconnect/library.html)

Weitere Informationen zur DB2 Entwicklungszentrale und zu DB2 für z/OS finden Sie unter [http://www.ibm.com/software/data/db2/os390/spb/.](http://www.ibm.com/software/data/db2/os390/spb/)

Um die jeweils aktuellen Informationen zur DB2-Produktfamilie zu erhalten, können Sie die Zeitschrift *DB2 Magazine* (nur in englischer Sprache) kostenlos abonnieren. Die Onlineausgabe dieser Zeitschrift ist verfügbar unter <http://www.db2mag.com> ; Anweisungen zum Abonnieren finden Sie ebenfalls auf dieser Site.

## <span id="page-12-0"></span>**Neuerungen in Version 8.1.2**

#### **Funktionale Erweiterungen für Windows**

#### **Zusätzliche Portierbarkeit und Offenheit von Plattformen**

DB2 UDB bietet nun Unterstützung für das neue Release von Microsoft® Windows® 2003 Server. Zur Verfügung steht eine neue 64-Bit-Version von DB2 für Windows, die für Server optimiert wurde, die auf Intel Itanium 2-Prozessoren basieren.

#### **Add-ins für Microsoft Visual Studio .NET**

Die Erstellung von ADO.NET-Anwendungen wird vereinfacht. Unter Verwendung der integrierten Visual Studio .NET-Entwicklungsumgebung (IDE) können DB2-Serverobjekte, z. B. gespeicherte Prozeduren und benutzerdefinierte SQL-Funktionen, erstellt werden. Ferner wurde die Interoperabilität zwischen den Webservices verbessert, die über DB2 implementiert und von Microsoft .NET-Anwendungen aufgerufen werden.

#### **DB2 .NET Data Provider ist in verwaltetem C#-Code geschriebener nativer Provider**

DB2 .NET Data Provider bietet sicheren Zugriff auf DB2-Daten bei hoher Leistung. Wie alle DB2-Anwendungsprogrammierschnittstellen wurde DB2 .NET Data Provider von den Mitarbeitern der DB2-Entwicklungsabteilung entwickelt und intern getestet, deren fundiertes DB2-Fachwissen ADO.NET-Programmierern die optimale Nutzung der DB2-Produktmerkmale und -Funktionen ermöglicht.

#### **Anwendungsentwicklung mit ADO.NET-APIs**

Mit den ADO.NET-APIs können Anwendungsprogrammierer ab sofort leistungsstarke WinForm- und (mobile) WebForm-Anwendungen entwickeln. Diese Anwendungen können für die Verarbeitung von Daten entwickelt werden, die von DB2 UDB Version 8.1-Servern unter Linux, UNIX<sup>®</sup> und Windows sowie von DB2 für OS/390<sup>®</sup>- und z/OS-Datenbankservern verwaltet werden. In Verbindung mit den gespeicherten Prozeduren und der zusammengeschlossenen Datenbankfunktionalität von DB2 UDB- und DB2 Connect-Servern kann der Zugriff auf diese Daten um eine Vielzahl weiterer Datenquellen erweitert werden. Dazu gehören beispielsweise Nicht-DB2-Großrechnerdaten (z. B. VSAM, CICS, IMS), Informix™ Dynamic Server- (IDS), Microsoft SQL Server-, Sybase- und Oracle®-Datenbanken, sowie alle Datenquellen mit einem OLE-Datenbank-Provider.

### <span id="page-13-0"></span>**Funktionale Erweiterungen für Linux**

#### **Zusätzliche Portierbarkeit und Offenheit von Plattformen**

DB2 UDB bietet nun Unterstützung für gängige offene Linux-Produkte. Dazu gehören:

- v Eine 64-Bit-Version von DB2 für Linux, die für Intel Itanium 2-Server optimiert wurde.
- v 32-Bit-Versionen von DB2 für IBM eServer iSeries™ und pSeries™, die unter Linux ausgeführt werden.
- Eine für AMD Opteron-Server optimierte 64-Bit-Version von DB2 für Linux wird zu einem späteren Zeitpunkt hinzugefügt. Kunden, die am Betaprogramm der AMD Opteron-Version von DB2 für Linux (64-Bit) teilnehmen möchten, gehen zu folgender Adresse:

<http://www14.software.ibm.com/webapp/download/search.jsp?go=y&rs=dm-db2betas>

#### **LDAP-Funktionalität**

LDAP-Funktionalität wurde für Linux IA32 und Linux390 unter Verwendung von IBM SecureWay® Directory Version 3.2.2 hinzugefügt.

## **Informix-Integration**

DB2 unterstützt ab sofort die Anweisung SET ISOLATION, wenn diese über ein Informix-Produkt abgesetzt wird.

### **Funktionale Informationsmanagement-Erweiterungen**

#### **Query Patroller**

Query Patroller ist nun ein Standalone-Produkt, das für die Verwaltung und Steuerung aller Aspekte der Abfrageübergabe zuständig ist.

#### **Data Warehouse-Zentrale und Warehouse Manager**

Zwischen Red Brick™ Warehouse und DB2 sind nun Datenübertragungen möglich.

#### **Diagnosezentrale**

Die funktionalen Erweiterungen der Diagnosezentrale umfassen eine optimierte Alertfilterung, verbesserte Alerts des Diagnoseanzeigers, empfohlene Aktionen für Sortierspeicherparameter sowie einen erweiterten Dialog für Alertdetails.

## **DB2 Express**

DB2 Express ist eine speziell auf kleine und mittlere Unternehmen zugeschnittene Datenbank. Dank einer transparenten Installation innerhalb der Kundenanwendung, attraktiver Einstiegskosten, vereinfachter Paketerstellung, Plattformauswahlmöglichkeiten, autonomer Verwaltungsfunktionen, geringer

Anschaffungs- und Betriebskosten, Geschäftspartneranwendungen sowie Unterstützungsleistungen beschleunigt dieses Produkt die Wertschöpfung für Kunden in diesem Bereich.

## <span id="page-14-0"></span>**Produktänderungen**

IBM DB2 Information Integrator ist das Nachfolgerprodukt von IBM DB2 Relational Connect, IBM DB2 Life Sciences Data Connect und IBM DB2 Data Joiner.

#### **Funktionale Leistungserweiterungen**

#### **Gedrosselte Dienstprogramme**

Dienstprogramme wie BACKUP und REBALANCE können gedrosselt oder reguliert werden, um die Auswirkungen dieser Programme auf die Produktionssysteme besser zu steuern.

#### **Anweisung MERGE**

Mit der Anweisung MERGE können INSERT-, DELETE- und UPDATE-Operationen kombiniert werden.

#### **Zufällige Stichprobenentnahme**

Mit der Klausel TABLESAMPLE können Abfragen für eine zufällige Datenbankstichprobe ausgeführt werden.

#### **Verbesserte Benutzerfreundlichkeit**

#### **Angepasste Ordner**

In der Objektbaumstruktursicht der Steuerzentrale können angepasste Ordner erstellt werden.

#### **Funktionale Erweiterungen für 'Information - Unterstützung'**

Die Funktion **Information - Unterstützung** wurde geändert und erweitert. Sie enthält nun mehr Bibliotheken und bietet bessere Verbindungsfunktionen.

#### **Funktionale Erweiterungen für DB2 für z/OS**

DB2 für z/OS enthält die folgenden Erweiterungen:

- Erweiterungen der Steuerzentrale für die Verwaltung von DB2 für z/OS-Dateien
- Sonderregister CURRENT PACKAGE PATH
- v Unterstützung für längere SQL-Anweisungen (bis zu 2 MB)
- v Unterstützung für SELECT über eine INSERT-Anweisung
- v Diagnoseinformationen, die den Ursprung einer SQL-Anweisung angeben

## <span id="page-15-0"></span>**Funktionale Erweiterungen für die Anwendungsentwicklung**

Die funktionalen Erweiterungen für die Anwendungsentwicklung umfassen Folgendes:

- v Java™-Programmierer
	- Neue erweiterte JDBC 2-Treiber
	- Erweiterungen für J2EE und Webservices
	- Verbesserte Unterstützung für JTA (lose gekoppelte Transaktionen)
	- Erweiterungen für die Entwicklungszentrale
- Microsoft-Programmierer
	- Add-ins für Visual Studio .NET
	- DB2 .NET Data Provider
	- Erweiterter OLE-Datenbank-Provider
	- Verbesserte Unterstützung für COM+ (lose gekoppelte Transaktionen)
- $\cdot$  XML
	- Zusätzliche SQLXML-Funktion für eine vereinfachte Zusammensetzung von XML-Dokumenten aus DB2-Daten
	- Erweiterungen für XML Extender
		- Unterstützung für XML-Schema
		- Leistungserweiterungen
		- Unterstützung für die Verwendung von XML Extender mit partitionierten Datenbanken
- Webservices
	- Verbesserte Unterstützung für Microsoft .NET-Anwendungen, die DB2- Webservices aufrufen
	- Integrierter HTTP-Server und SOAP-Steuerkomponente
	- SOAP-Aufrufe als benutzerdefinierte Funktionen
- SQL-Unterstützung
	- Anweisung MERGE
	- SOAP-Steuerkomponente für SET ISOLATION-Anweisung
	- ALTER TABLE-Anweisung für längere VARGRAPHIC-Spalten
	- Unterstützung für IDENTITY-Spalten in Umgebungen mit partitionierten Datenbanken
	- IBM eServer zSeries™ für Linux: Net Search Extender-Unterstützung

# <span id="page-16-0"></span>**Bekannte Probleme und Fehlerumgehungen (Version 8.1.2)**

Im Folgenden werden die derzeit bekannten Einschränkungen, Probleme und Fehlerumgehungen für DB2® Universal Database Version 8.1.2 beschrieben. Die Informationen in diesem Abschnitt gelten nur für das Release Version 8.1.2. Eventuelle Begrenzungen und Einschränkungen gelten aber nicht notwendigerweise auch für andere Releases des Produkts.

#### **Unterstützung von Produkten und Produktstufen**

#### **Alternative FixPaks**

Die Unterstützung der Installation eines regulären FixPaks über ein alternatives FixPak ist zurzeit nicht geplant. Das alternative FixPak ist deshalb nur zur Verwendung als Testsystem vorgesehen.

#### **Unterstützung von DB2-Servern früherer Versionen**

Wenn Sie Ihre DB2-Clientsysteme auf Version 8 migrieren, bevor Sie alle DB2- Server auf Version 8 migriert haben, gelten verschiedene Bedingungen und Einschränkungen.

Damit Clients der Version 8 mit Servern der Version 7 arbeiten können, müssen Sie die Verwendung der DRDA®-Anwendungsserverfunktion auf dem Server der Version 7 konfigurieren und aktivieren. Informationen dazu finden Sie in *Installation und Konfiguration Ergänzung* der Version 7. Sie können über einen DB2-Client der Version 8 nicht auf einen DB2 Connect™-Server der Version 7 zugreifen.

Wenn Sie über Clients der Version 8 auf Server der Version 7 zugreifen, wird Folgendes nicht unterstützt:

- Die folgenden Datentypen:
	- Datentypen für große Objekte (LOB)
	- Benutzerdefinierte einzigartige Datentypen
	- DATALINK-Datentypen

Der DATALINK-Datentyp ermöglicht die Verwaltung externer Daten, die sich in nicht relationalen Speichern befinden. Über den DATALINK-Datentyp wird auf Dateien verwiesen, die sich physisch in Dateisystemen außerhalb von DB2 Universal Database befinden.

- v Die folgenden Sicherheitsfunktionen:
	- Authentifizierungstyp SERVER\_ENCRYPT

SERVER\_ENCRYPT ist eine Methode zur Verschlüsselung eines Kennworts. Das verschlüsselte Kennwort wird mit der Benutzer-ID zur Authentifizierung des Benutzers verwendet.

– Ändern von Kennwörtern

Sie können von einem Client der Version 8 aus keine Kennwörter auf einem Server der Version 7 ändern.

- v Die folgenden Verbindungen und Kommunikationsprotokolle:
	- Exemplaranforderungen, für die eine ATTACH-Verbindung anstatt einer CONNECT-Verbindung erforderlich ist

Der Befehl ATTACH wird von einem Client der Version 8 an einen Server der Version 7 nicht unterstützt.

– Andere Netzwerkprotokolle als TCP/IP.

(SNA, NetBIOS, IPX/SPX und andere)

- Die folgenden Anwendungsfunktionen und Tasks:
	- Die Anweisung DESCRIBE INPUT für alle Anwendungen mit Ausnahme von ODBC/JDBC

Zur Unterstützung von Clients der Version 8, die ODBC/JDBC-Anwendungen ausführen, die auf Server der Version 7 zugreifen, muss ein Fix für die DESCRIBE INPUT-Unterstützung auf alle Server der Version 7 angewendet werden, auf die diese Art von Zugriff erforderlich ist. Diese Korrektur ist mit APAR IY30655 verbunden. Informationen dazu, wie Sie die zu APAR IY30655 gehörige Korrektur erhalten, finden Sie im Abschnitt "Kontaktaufnahme mit IBM®" in einer beliebigen Dokumentation (PDF oder HTML).

Die Anweisung DESCRIBE INPUT ist eine Erweiterung zu besserer Leistung und Benutzerfreundlichkeit, die einem Anwendungsrequestor die Möglichkeit gibt, eine Beschreibung von Eingabeparametermarken in einer vorbereiteten (PREPARE) Anweisung abzurufen. Bei einer Anweisung CALL umfasst dies auch die Parametermarken, die den Parametern IN und INOUT für eine gespeicherte Prozedur zugeordnet sind.

– Zweiphasige Festschreibung

Ein Server der Version 7 kann nicht als Transaktionsmanagerdatenbank fungieren, wenn koordinierte Transaktionen ausgeführt werden, an denen Clients der version 8 beteiligt sind. Gleichermaßen kann ein Server der Version 7 nicht an einer koordinierten Transaktion beteiligt sein, wenn ein Server der Version 8 als Transaktionsmanagerdatenbank fungiert.

– XA-konforme Transaktionsmanager

Eine Anwendung, die einen Client der Version 8 verwendet, kann keinen Server der Version 7 als XA-Ressource nutzen. Dies schließt WebSphere, Microsoft<sup>®</sup> COM+/MTS, BEA WebLogic und andere mit ein, die Teil einer Anordnung zur Transaktionsverwaltung sind.

- Überwachung
- Dienstprogramme, die von einem Client auf einem Server gestartet werden können
- SQL-Anweisungen, die größer als 32 KB sind

Es gibt ähnliche Einschränkungen und Bedingungen für Tools der Version 8, die mit Servern der Version 7 arbeiten.

Die folgenden Tools, Produkte und Zentralen der Version 8 unterstützen nur Server der Version 8:

- Steuerzentrale
- Entwicklungszentrale
- Diagnosezentrale (einschließlich der Webversion dieser Zentrale)
- Manager für unbestätigte Transaktionen
- v Informationskatalogzentrale (einschließlich der Webversion dieser Zentrale)
- Journal
- Lizenzzentrale
- Satellitenverwaltungszentrale
- Spatial Extender
- Taskzentrale
- Toolseinstellungen

Die folgenden Tools der Version 8 unterstützen Server der Version 7 (mit einigen Einschränkungen):

v Befehlszentrale (einschließlich der Webversion dieser Zentrale)

Das Speichern, Importieren und Planen von Prozeduren wird von der Befehlszentrale nicht unterstützt.

- Data Warehouse-Zentrale
- Replikationszentrale
- v Die Funktion des Konfigurationsassistenten zum Importieren/Exportieren von Konfigurationsdateien
- SOL Assist
- Visual Explain

Allgemein gilt, dass Tools der Version 8, die nur über die Navigationsstruktur der Steuerzentrale gestartet werden können, bzw. alle Detailsichten solcher Tools, nicht für Server der Version 7 und früheren Versionen verfügbar bzw. zugänglich sind. Sie sollten eine Verwendung der Tools von Version 7 in Betracht ziehen, wenn Sie mit Servern der Version 7 oder früheren Versionen arbeiten.

## <span id="page-19-0"></span>**Zugriff auf Server von DB2 Universal Database Version 7**

Sie müssen Version 7 FixPak 8 oder höher auf Ihrem Server installiert haben und den Befehl **db2updv7** ausgeführt haben, um von einem Client der Version 8 auf einen Server von DB2 Universal Database™ Version 7 unter den Betriebssystemen Linux, UNIX oder Windows® zuzugreifen. Anweisungen zum Installieren von FixPaks der Version 7 finden Sie in der FixPak-Readme und in den Release-Informationen der Version 7.

Sie können über einen DB2-Client der Version 8 nicht auf einen DB2 Connect-Server der Version 7 zugreifen.

## **Classic Connect nicht verfügbar**

Das Produkt Classic Connect ist *nicht* verfügbar. Eventuelle Verweise auf das Produkt Classic Connect in der Dokumentation zu Data Warehouse oder in anderen Dokumentationen können ignoriert werden, da diese Verweise nicht mehr gelten.

## **Data Warehouse-Zentrale nicht verfügbar in vereinfachtem Chinesisch**

Die Data Warehouse-Zentrale ist in vereinfachtem Chinesisch nicht verfügbar.

## **Einschränkungen für die Unterstützung von Servern einer älteren Version in der Data Warehouse-Zentrale**

Die folgenden Einschränkungen gelten für die Unterstützung von Servern einer älteren Version durch die Data Warehouse-Zentrale von DB2 Enterprise Server Edition Version 8:

### **Unterstützung für große Objekte (LOB)**

- v Wenn Sie eine Warehouse-Steuerungsdatenbank auf einem Server verwenden, der älter als DB2 Enterprise Server Edition Version 8 ist, können Sie nicht mit LOBs arbeiten. Sie müssen ein Upgrade der Warehouse-Steuerungsdatenbank auf diekorrekte Stufe ausführen oder die Steuerungsdatenbank auf das System versetzen, auf dem der Warehouse-Server von DB2 Enterprise Server Edition Version 8 installiert ist, und die Steuerungsdatenbank von diesem System aus lokal verwenden.
- Wenn Sie LOBs zwischen der Data Warehouse-Zentrale und DB2 versetzen möchten, müssen Sie ein Upgrade auf DB2 Enterprise Server Edition Version 8 vornehmen.

#### **Unterstützung von SNA**

Wenn Sie SNA verwenden, um eine Verbindung zu Ihren Warehouse-Quellen und Warehouse-Zielen herzustellen, müssen Sie die Konfiguration in TCP/IP über SNA ändern oder den Warehouse-Agenten von Windows NT® verwenden.

#### **Unterstützung für Dienstprogramme EXPORT und LOAD**

Wenn Sie für Ihren Warehouse-Agenten ein Upgrade vornehmen,

<span id="page-20-0"></span>müssen Sie auch für Ihre Quellen- und Zieldatenbanken ein Upgrade vornehmen oder die Dienstprogramme EXPORT und LOAD in Ihren Warehouse-Prozessen durch SQL-Anweisungen SELECT und INSERT ersetzen. SQL-Anweisungen SELECT und INSERT verwendet einen DELETE\*-Befehl, auf den SELECT- und INSERT-Befehle folgen. Für SQL-Anweisungen SELECT und INSERT muss die Datenbank alle Transaktionen protokollieren. Daher ist die Leistung von SQL-Anweisungen SELECT und INSERT nicht so hoch wie die der Dienstprogramme EXPORT und LOAD.

### **DB2-Verwaltungsserver (DAS)**

Unter AIX® 5L, HP-UX und der Solaris™-Betriebsumgebung werden weder die Migration von Datenbankverwaltungsservern (dasmigr) noch die Prozedurzentrale bzw. das Journal einer früheren Version unterstützt, wenn die Toolskatalogdatenbank in einem 64-Bit-Exemplar erstellt wird.

## **DB2-Lizenzierungsmaßnahme für DB2 Workgroup Server Edition**

Die Internet-Lizenzierungsmaßnahme gilt *nicht* für DB2 Universal Database Workgroup Server Edition, auch wenn dies im Handbuch *DB2 Universal Database für DB2-Server Einstieg* und in der Onlinehilfefunktion der Lizenzzentrale anders angegeben wurde. Wenn Sie eine Lizenz für Internetbenutzer benötigen, müssen Sie DB2 Universal Database Unlimited Workgroup Server Edition erwerben.

## **DB2-Webtools**

Für die folgenden Sprachen müssen die von den DB2-Webtools unterstützten Anwendungsserver mit der Servlet 2.3-Spezifikation kompatibel sein:

- Japanisch
- Koreanisch
- Vereinfachtes Chinesisch
- Traditionelles Chinesisch
- Russisch
- Polnisch

## **DB2 Warehouse Manager in vereinfachtem Chinesisch nicht verfügbar**

Der DB2 Warehouse-Manager ist für vereinfachtes Chinesisch nicht verfügbar. Die folgenden abhängigen DB2-Komponenten sind in dieser Umgebung deshalb auch nicht verfügbar:

- v Die Informationskatalogzentrale, die von dem Assistenten zum Verwalten von Informationskatalogen des DB2 Warehouse-Managers abhängt.
- v Der Warehouse Manager Connector für das Web und der DB2 Warehouse Manager Connector für SAP, die von der Installation des DB2 Warehouse-Managers abhängen.

## <span id="page-21-0"></span>**APARs der Entwicklungszentrale, die für SQLJ- und SQL Assist-Unterstützung unter DB2 UDB Version 6 für OS/390 und DB2 UDB Version 7 für z/OS benötigt werden**

Bei Verwendung der Entwicklungszentrale auf einem Application Development Client für DB2 Version 8 unter Windows oder UNIX® müssen die folgenden APARs auf dem Server installiert werden, um die Unterstützung für SQLJ und SQL Assist zu aktivieren:

## **DB2 UDB Version 7 unter z/OS™**

- v PQ65125 Bietet SQLJ-Unterstützung für die Erstellung gespeicherter JAVA SQLJ-Prozeduren
- PQ62695 Bietet Unterstützung für SQL Assist

### **DB2 UDB Version 6 unter OS/390®**

v PQ62695 - Bietet Unterstützung für SQL Assist

## **Einschränkungen der Entwicklungszentrale bei 64–Bit-Betriebssystemen**

Ein Debug gespeicherter JAVA-Prozeduren für einen 64-Bit-Server wird von der Entwicklungszentrale nicht unterstützt. Ein Debug gespeicherter SQL-Prozeduren wird auf 64-Bit-Windows-Betriebssystemen unterstützt. OLE DB und XML werden auf 64-Bit-Servern nicht unterstützt.

### **Entwicklungszentrale auf dem Intel-32–Bit-Linux-Betriebssystem**

Sie können die Entwicklungszentrale nicht verwenden, um Fehler in gespeicherten Java™-Prozeduren zu beheben, die auf dem Intel-32–Bit-Linux-Betriebssystem ausgeführt werden.

## **Unterstützung des Windows 98-Betriebssystems durch die Entwicklungszentrale**

Die Entwicklungszentrale wird auf dem Windows 98-Betriebssystem unterstützt.

## **Unterstützung von Informationen zum tatsächlichen Aufwand für auf OS/390- oder z/OS-Servern ausgeführte SQL-Anweisungen durch die Entwicklungszentrale**

Die DB2-Entwicklungszentrale stellt jetzt Informationen zum tatsächlichen Aufwand für SQL-Anweisung bereit, die auf OS/390- und z/OS-Servern mit DB2 Version 6 und 7 ausgeführt werden. Folgende Informationen zum tatsächlichen Aufwand werden bereitgestellt:

- v CPU-Zeit
- CPU-Zeit in externem Format
- CPU-Zeit als ganze Zahl in Hundertstel Sekunden
- Wartezeit bei Sperrkonkurrenzsituationen (externes Format)
- Anzahl Seitenabrufoperationen in ganzzahligem Format
- Anzahl E/A-Leseoperationen in ganzzahligem Format

<span id="page-22-0"></span>• Anzahl E/A-Schreiboperationen in ganzzahligem Format

Diese Funktionalität ermöglicht Ihnen die Anzeige mehrerer Ergebnismengen für den tatsächlichen Aufwand für eine einzelne SQL-Anweisung mit unterschiedlichen Hostvariablenwerten.

Informationen zum tatsächlichen Aufwand sind in der Entwicklungszentrale im SQL-Anweisungsfenster für OS/390- und z/OS-Verbindungen über die Assistenten zum Erstellen von gespeicherten SQL- und Java-Prozeduren verfügbar. Um die Funktionalität 'Tatsächlicher Aufwand' zu verwenden, klicken Sie den Knopf **Tatsächlicher Aufwand** im Fenster für OS/390- und z/OS-Verbindungen in einem der Assistenten für gespeicherte Prozeduren an. Sie müssen das Überwachungsprogramm für gespeicherte Prozeduren (DSNWSPM) auf Ihrem DB2 für OS/390-Server installiert haben, um die Funktionalität 'Tatsächlicher Aufwand' verwenden zu können.

## **Einschränkungen für Systeme zusammengeschlossener Datenbanken**

#### **Benutzer von zusammengeschlossenen Datenbanken von DB2 Version 7.2 für UNIX und Windows:**

Sie müssen DB2 Version 7.2 Fixpak 8 für UNIX und Windows auf Ihre zusammengeschlossenen Datenbanken von DB2 Version 7.2 für UNIX und Windows anwenden, um erfolgreich Kurznamen für Tabellen und Sichten von DB2 Version 8 für UNIX und Windows zu erstellen. Wenn Sie Fixpak 8 nicht auf Ihre zusammengeschlossenen Datenbanken von DB2 Version 7.2 für UNIX und Windows anwenden, tritt ein Fehler auf, wenn Sie auf die Kurznamen zugreifen.

### **Unterstützung von LONG VARCHAR und LONG VARGRAPHIC:**

Die Dokumentation zu zusammengeschlossenen Datenbanken weist darauf hin, dass die Datentypen LONG VARCHAR und LONG VARGRAPHIC nicht unterstützt werden, die von der DB2-Produktfamilie verwendet werden. Dies ist nicht ganz richtig. Sie können Kurznamen für Datenquellenobjekte von DB2 für UNIX und Windows erstellen, die Spalten mit dem Datentyp LONG VARCHAR und LONG VARGRAPHIC enthalten. Diese fernen Spalten werden auf LOB-Datentypen von DB2 für UNIX und Windows abgebildet. Für die anderen Systeme der DB2-Produktfamilie können Sie eine Sicht erstellen, die diese Datentypen übergeht oder erneut umsetzt, und danach einen Kurznamen für diese Sicht erstellen.

#### **WITH HOLD-Cursor:**

Sie können die WITH HOLD-Semantik für einen Cursor verwenden, der für einen Kurznamen oder in einer PASSTHRU-Sitzung definiert wurde. Sie empfangen allerdings einen Fehler, wenn Sie versuchen, diese Semantik (mit einer COMMIT-Operation) zu verwenden, und die Datenquelle die WITH HOLD-Semantik nicht unterstützt.

#### **Nicht unterstützte Datenquellen:**

Die folgenden Datenquellen werden in Version 8.1 nicht unterstützt:

- Microsoft SOL Server
- $\cdot$  ODBC
- Oracle<sup>®</sup>
- Sybase
- $\cdot$  BLAST
- Documentum
- Microsoft Excel
- v Dateien mit Tabellenstruktur
- XML-codierte Dateien

Diese Datenquellen werden zurzeit nicht unterstützt, auch wenn sie in der Dokumentation zu Systemen zusammengeschlossener Datenbanken beschrieben werden.

### **Unterstützung für DB2-Server für VM und VSE:**

In diesem FixPak wurde Unterstützung für zusammengeschlossene Datenbanken für DB2-Server für VM und VSE hinzugefügt.

### **Nicht unterstützte Produkte:**

Die folgenden Produkte werden in Version 8.1 nicht unterstützt:

- DB2 Relational Connect
- DB2 Life Sciences Data Connect

Diese Produkte werden zurzeit nicht unterstützt, auch wenn sie in der Dokumentation zu Systemen zusammengeschlossener Datenbanken beschrieben werden.

### **Nicht unterstützte Betriebssysteme:**

Systeme zusammengeschlossener Datenbanken werden unter dem Windows ME-Betriebssystem nicht unterstützt.

## **Einrichten des Servers mit zusammengeschlossenen Datenbanken für den Zugriff auf Datenquellen:**

<span id="page-24-0"></span>Die Installationsoption KOMPAKT umfasst nicht die Installation des notwendigen Zugriffs auf die Datenquellen der DB2-Familie oder von Informix™. Sie müssen den Installationstyp STANDARD oder ANGEPASST verwenden, um Zugriff auf die Datenquellen der DB2-Familie zu erhalten. Die Installationsoption ANGEPASST ist die einzige Option, mit der Sie den Zugriff sowohl auf Datenquellen der DB2-Familie als auch auf Datenquellen von Informix installieren können.

#### **Katalogisieren von Datenquellen der DB2-Familie im Datenbankverzeichnis des Systems zusammengeschlossener Datenbanken:**

Wenn der Name der fernen Datenbank mehr als acht Zeichen beträgt, muss ein DCS-Verzeichniseintrag erstellt werden.

Im Folgenden finden Sie ein Beispiel zur Katalogisierung eines Eintrags im DCS-Verzeichnis für die Datenbank, bei dem der Befehl CATALOG DCS DATABASE verwendet wird:

CATALOG DCS DATABASE *SALES400* AS *SALES\_DB2DB400*

Dabei gilt Folgendes:

*SALES400*

Ist der Name der fernen Datenbank, den Sie mit dem Befehl CATA-LOG DATABASE eingegeben haben.

#### **AS** *SALES\_DB2DB400*

Ist der Name der Zielhostdatenbank, die Sie katalogisieren möchten.

## **Die Funktion für hohe Verfügbarkeit ist in DB2 Universal Database Workgroup Server Edition enthalten**

Obwohl es nicht ausdrücklich in DB2 Workgroup Server Edition erwähnt wird, ist die Funktion für hohe Verfügbarkeit von DB2 Universal Database Enterprise Server Edition, auf die in DB2 Enterprise Server Edition verwiesen wird, in DB2 Universal Database Workgroup Server Edition enthalten.

### **IBM DB2 Development Add-In für Microsoft Visual Studio .NET**

Das IBM DB2 Development Add-In für Microsoft Visual Studio .NET unterstützt DB2 Universal Database für z/OS und OS/390 Version 8 nicht.

#### **Installation unter Linux**

Wenn Sie DB2 Version 8.1 unter Linux installieren, versucht die RPM-basierte Installation, das IBM Java-RPM-Paket (IBMJava2–SDK-1.3.1.-2.0.i386.rpm) zu installieren. Wenn eine aktuellere RPM-Version (z. B. IBMJava2-SDK-1.4.0.- 2.0.i386.rpm) bereits vorhanden ist, wird die frühere RPM-Version nicht installiert.

<span id="page-25-0"></span>In diesem Fall verweist der Datenbankkonfigurationsparameter JDK\_PATH nach der Installation jedoch weiterhin auf den Pfad für Java 1.3, /opt/IBMJava2-14/. Deshalb können keine der Java-abhängigen Leistungsmerkmale, auch nicht die Installation des DB2-Toolskatalogs, ausgeführt werden.

Führen Sie zur Behebung dieses Fehlers den folgenden Befehl als Exemplareigner aus:

db2 update dbm cfg using JDK\_PATH /opt/IBMJava2-14

Anschließend verweist DB2 auf das korrekte JDK.

## **Keine Unterstützung von früheren Versionen der Lizenzzentrale**

Wenn eine Lizenzzentrale der Version 7 versucht, eine Verbindung zu einem Server der Version 8 herzustellen, erhält die Lizenzzentrale die Fehlermeldung "SQL1650 - Funktion nicht unterstützt", die angibt, dass die Verbindung nicht unterstützt wird.

## **Microsoft Visual Studio, Visual C++**

Microsoft Visual Studio Visual C++ Version 5.0 wird nicht für die Entwicklung von gespeicherten Prozeduren unterstützt, obwohl dieses Produkt in der Onlinehilfefunktion der DB2-Entwicklungszentrale als mögliche Lösung für den Fehler erwähnt wird, der besagt, dass eine Erzeugung mit einem Rückkehrcode von -1 fehlgeschlagen ist. Microsoft Visual Studio Visual C++ Version 6.0 wird jedoch unterstützt. Weitere Konfigurationsinformationen sind im Handbuch *IBM DB2 UDB Application Development Guide: Building and Running Applications* verfügbar. Weitere Konfigurationsinformationen finden Sie in Setting Up the Application Development Environment

## **Microsoft XP-Fix auf 64-Bit-Betriebssystemen erforderlich**

Wenn Sie das Betriebssystem Microsoft XP (2600) verwenden, das für die Verwendung des NetBIOS-Protokolls für die DB2-Produktfamilie konfiguriert ist, benötigen Sie einen Hotfix von Microsoft. Wenden Sie sich unter Angabe des Knowledge Base-Artikels Nummer Q317437 an Microsoft.

## **Keine Unterstützung für Betriebssystem MVS**

Das Betriebssystem MVS™ wird von DB2 Universal Database nicht mehr unterstützt, auch wenn dies in der Dokumentation noch erwähnt wird.

### **Unterstützung für DB2 XML Extender in einer Solaris-Betriebsumgebung und unter Windows Server 2003**

Die unterstützten Versionen der Solaris-Betriebsumgebung zur Verwendung mit XML Extender sind Version 7, Version 8 und Version 9. XML Extender wird auch für Windows Server 2003 (32-Bit) unterstützt.

#### <span id="page-26-0"></span>**Windows XP-Betriebssysteme**

Das Betriebssystem Windows XP Professional wird nur von Personal Editionund Workgroup Server Edition-Produkten unterstützt. Das Betriebssystem Windows XP Home Edition wird nur von Personal Edition-Produkten unterstützt.

## **Anwendungsentwicklung**

#### **Asynchrone Ausführung von CLI**

Eine asynchrone Ausführung mit CLI steht nicht zur Verfügung.

#### **CLI und ODBC auf Windows-Betriebssystemen (64-Bit)**

Eine Anwendung mit einer Mischung aus ODBC- und DB2 CLI kann auf einem Windows-Betriebssystem (64-Bit) nicht verwendet werden.

### **Konfigurationsassistent**

#### **Nicht unterstützte Bindeoptionen**

Folgende Bindeoptionen werden vom Konfigurationsassistenten nicht unterstützt:

- v CALL RESOLUTION
- CLIPKG
- CNULREOD
- DBPROTOCOL
- $\cdot$  ENCODING
- MESSAGES
- OPTHINT
- OS400NAMING
- v GENERIC
- $\cdot$  IMMEDIATE
- KEEP DYNAMIC
- $\cdot$  PATH
- SORTSEO
- TRANSFORM GROUP
- VALIDATE
- $\cdot$  VARS

#### <span id="page-27-0"></span>**Konfigurationsparameter**

## **Konfigurationsparameter NUM\_LOG\_SPAN in einer Datenbank mit mehreren Partitionen**

NUM\_LOG\_SPAN gibt die maximale Anzahl Protokolldateien an, die eine Transaktion umfassen kann. Wenn eine Transaktion gegen die NUM\_LOG- \_SPAN-Einstellung verstößt, wird sie rückgängig gemacht. Darüber hinaus wird die Anwendung, die die Transaktion verursacht hat, zwangsweise von der Datenbank abgemeldet.

In einem System mit mehreren Partitionen kann der Prozess db2loggr die Anwendung jedoch nur dann abmelden, wenn der koordinierende Knoten für die Anwendung und der Knoten des db2loggr-Prozesses, der den Fehler feststellt, identisch sind. Nehmen wir an, ein System verfügt über 3 Knoten (0, 1 und 2), und der Parameter NUM\_LOG\_SPAN wurde auf allen Knoten auf 2 gesetzt. Eine Anwendung stellt eine Verbindung zu Knoten 2 der Datenbank her und startet eine längere Transaktion, die mehr als 2 Protokolldateien umfasst. Wenn dieser Fehler zuerst vom db2loggr-Prozess auf Knoten 1 festgestellt wird, geschieht nichts. Wenn der Verstoß jedoch auch Knoten 2 betrifft, wird der Fehler vom db2loggr-Prozess erkannt. Die Transaktion wird rückgängig gemacht und die Anwendung zwangsweise abgemeldet.

### **Sichern und Wiederherstellen in DB2**

#### **Sichern und Wiederherstellen auf Linux 390-Betriebssystemen**

Sicherungs- und Wiederherstellungsoperationen von mehreren bzw. auf mehrere Bandeinheiten funktioniert möglicherweise nicht, wenn Sie das Linux 390- Betriebssystem verwenden.

### **DB2 Data Links Manager**

## **Sichern eines Data Links-Servers mit einem Tivoli Storage Manager-Archivierungsserver schlägt fehl (AIX, Solaris-Betriebsumgebung)**

**Problem:** Während der Installation von oder Migration auf DB2 Data Links Manager Version 8.1, schlägt eine von Data Links File Manager (DLFM) eingeleitete Sicherung von Data Links-Serverdaten auf einen Tivoli® Storage Manager-Archivierungsserver fehl. Eine der folgenden Gruppen Fehlernachrichten wird auf dem Bildschirm oder im Installationsstatusbereich angezeigt:

DLFM129I: Automatic backup of DLFM\_DB database has been triggered. Please wait for the backup to complete.

DLFM901E: A system error occurred. Return code = "-2062". The current command cannot be processed. Refer to the db2diag.log file for additional information.

— oder —

```
DLFM811E: The current DLFM database could not be backed up.
            SQL code = "-2062", Return code = "-2062"
DLFM901E: A system error occurred. Return code = "-2062".
            The current command cannot be processed.
            Refer to the db2diag.log file for additional information.
```
**Ursache:** Das Installationsprogramm von DB2 Data Links Manager konnte die erforderlichen Variablen zur Verwendung von Tivoli Storage Manager als (Sicherungs-)Archivierungsserver für eine Data Links-Servermaschine nicht festlegen.

**Tipp:** Wenn Sie Tivoli Storage Manager als Archivierungsserver verwenden möchten und DB2 Data Links Manager Version 8.1 nocht nicht installiert oder auf diese Version migriert haben, können Sie dieses Problem vermeiden. Verwenden Sie die Sicherungsoption ″Tivoli Storage Manager″ im Installationsprogramm nicht. Konfigurieren Sie danach das Administratorprofil von Data Links Manager manuell, wie weiter unten in Schritt 2 beschrieben, damit es die entsprechenden Tivoli Storage Manager-Variablen enthält. Nachdem Sie diese beiden Tasks ausgeführt haben, können Sie mit der Installation oder Migration fortfahren.

**Problemumgehung:** Führen Sie die folgenden Tasks in der aufgelisteten Reihenfolge aus.

- 1. Sichern Sie die DLFM-Datenbank mit dem folgenden Befehl: db2 backup <dlfm\_db><pfad>.
	- <dlfm db> ist der Name der DLFM-Datenbank. Standardmäßig heißt die Datenbank DLFM\_DB.
	- <pfad> ist der Verzeichnispfad zu der von Ihnen ausgewählten Sicherungsspeicherposition.
- 2. Konfigurieren Sie das Administratorprofil von Data Links Manager, damit es die entsprechenden Tivoli Storage Manager-Variablen enthält. Die Prozedur zur manuellen Konfigurations und die erforderlichen Variablen werden in den folgenden Dokumentationsthemen beschrieben:
	- Verwenden von Tivoli Storage Manager als Archivierungsserver (AIX)
	- Verwenden von Tivoli Storage Manager als Archivierungsserver (Solaris-Betriebsumgebung)

Sie finden diese Themen online in **Information - Unterstützung** oder im Kapitel zu den Systemverwaltungsoptionen im Handbuch *DB2 Data Links Manager Administration Guide and Reference*.

- Wenn Sie eine Neuinstallation von DB2 Data Links Manager Version 8.1 ausführen, sind Sie fertig.
- Wenn Sie auf DB2 Data Links Manager Version 8.1 migrieren, führen Sie das Migrationsdienstprogramm **db2dlmmg** erneut aus.

#### <span id="page-29-0"></span>**Migrieren von DB2 bei Verwendung von Data Joiner oder einer Replikation**

Wenn Sie ein Exemplar von Data Joiner® oder DB2 für UNIX und Windows migrieren möchten, auf dem Sie das Apply- oder Capture-Programm für die DB2-Replikation verwenden, müssen Sie Ihre Replikationsumgebung vor dem DB2- oder Data Joiner-Exemplar migrieren. Detaillierte Anweisungen für die erforderlichen Vorbereitungen enthält die Migrationsdokumentation für DB2 DataPropagator™ Version 8. Sie finden die Migrationsdokumentation für DB2 DataPropagator Version 8 unter

http://www.ibm.com/software/data/dpropr/library.html.

#### **DB2-Replikation**

#### **Dokumentation zur Java-Administrator-API für die DB2-Datenreplikation**

Wenn Sie Anwendungen mit Hilfe der Verwaltungsfunktionen entwickeln, die in DB2 DataPropagator zur Verfügung stehen, können Sie die Dokumentation für die entsprechenden Java-Administrator-APIs über die IBM Unterstützungsfunktion erhalten.

### **Einschränkungen bei der Spaltenzuordnung und die Replikationszentrale**

Sie können einen Ausdruck in einer Quellentabelle nicht einer Schlüsselspalte in einer Zieltabelle zuordnen, wenn die Spalte TARGET\_KEY\_CHG der Tabelle IBMSNAP\_SUBS\_MEMBR für diese Zieltabelle "Y" lautet. Dies bedeutet, dass Sie bei Verwendung der Replikationszentrale zur Erstellung eines Subskriptionsgruppeneintrags die Option **Das Apply-Programm Vorimagewerte für die Aktualisierung von Zielschlüsselspalten verwenden lassen** nicht auswählen sollten, wenn eine Schlüsselspalte in der Zieltabelle einem Ausdruck in der Quellentabelle zugeordnet ist.

#### **Einschränkungen für iSeries-Systeme in der Replikationszentrale**

#### **Verwaltungstasks in IASPs:**

Wenn Sie die Replikationszentrale verwenden, können Sie keine Verwaltungstasks in IASPs auf iSeries-Systemen™ durchführen.

#### **Einschränkungen bezüglich der Replikationsschritte, die Steuerungs-, Quellen- und Zielserver von iSeries verwenden:**

Die Steuerungs-, Quellen- und Zielserver von iSeries werden nur von DB2 Universal Database Enterprise Server Edition unterstützt.

Für Standard- und ferne Agenten müssen die iSeries-Server auf der lokalen Maschine katalogisiert werden. Im Falle eines fernen Agenten müssen die iSeries-Server zudem auf der Maschine katalogisiert werden, auf der sich der Agent befindet.

Wenn die Quellen- oder Zielserver auf einem iSeries-Betriebssystem installiert sind, müssen Sie den Systemnamen auf der Datenbankseite des Notizbuchs für den entsprechenden Server angeben.

## <span id="page-30-0"></span>**Fehlerumgehung für den Replikationsbefehl asnscrt (nur Windows)**

Wenn Sie den Befehl **asnscrt** entsprechend dem Syntaxdiagramm in der Hauptdokumentation ausführen, erhalten Sie einen Fehler. Um den Befehl **asnscrt** verwenden zu können, geben Sie den Windows-Servicenamen für das DB2-Exemplar anstelle des DB2-Exemplarnamens an:

#### *Syntax:*

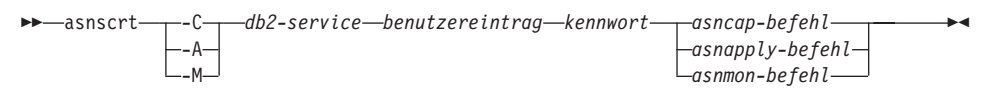

Dabei ist *db2-service* der Windows-Servicename für das DB2-Exemplar.

Beispiel: Gehen Sie wie folgt vor, um einen Windows-Service zu erstellen, der ein Capture-Programm für den Windows-Service mit dem Namen **db2–0** aufruft:

```
asnscrt -C db2-0. \joesmith kennwort asncap capture server=sampledb
  capture schema=ASN capture path=X:\logfiles
```
## **Data Warehouse-Zentrale**

## **Brücke für ERwin 4.x-Metadaten**

ERwin 4.0-Metadaten können unter Linux nicht importiert werden.

Die Brücke für ERwin 4.x wird unter Windows 98 und WinME mit den folgenden Einschränkungen unterstützt:

- v Der Befehl **db2erwinimport** kann nur über den DB2-Befehlszeilenprozessor ausgeführt werden.
- v Die XML- und Trace-Dateinamen müssen für die Parameter -x und -t vollständig qualifiziert werden.

## **Japanische Namen für ferne Objekte**

Namen für Schemata, Tabellen und Spalten ferner Quellen in japanischer Sprache können bestimmte Zeichen nicht enthalten. Unterschiede bei der Unicode-Zuordnung können dazu führen, dass die Namen einen Nullwert erhalten. Weitere Informationen dazu finden Sie unter

http://www.ingrid.org/java/i18n/encoding/ja-conv.html.

## <span id="page-31-0"></span>**Einschränkungen beim Datenbereinigungsprogramm**

#### **Einschränkungen der Verbindungsfunktion:**

Sie können keine OS/390-Datenressourcen wie Tabellen oder Sichten mit einem neuen Datenbereinigungsschritt verbinden. Sie können weiterhin OS/390-Datenressourcen mit dem Datenbereinigungsschritt veralteter Programme verbinden.

#### **Parametereinschränkungen:**

Für den Parameter 'Suchen und Ersetzen': Wenn die neue Regeltabelle Ihres Datenbereinigungsprogramms unterschiedliche Datentypen für die Spalten für Suchen und Ersetzen enthält, müssen Sie den Zielspaltendatentyp auf der Seite für die Merkmale der Zieltabelle sowie auf der Seite für die Spaltenzuordnung ändern, bevor Sie das Programm in den Testmodus hochstufen.

Für den Parameter 'Verunstetigen': Wenn die neue Regeltabelle Ihres Datenbereinigungsprogramms andere Datentypen für die Spalten für Begrenzungen und Ersetzen enthält, müssen Sie den Zielspaltendatentyp auf der Seite für die Merkmale der Zieltabelle sowie auf der Seite für die Spaltenzuordnung ändern, bevor Sie das Programm in den Testmodus hochstufen.

#### **Einschränkungen der iSeries-Plattform:**

Das neue Datenbereinigungsprogramm führt auf der iSeries-Plattform keine Fehlerverarbeitung durch. Sie können den Übereinstimmungstyp ALLE ÜBER-EINSTIMMUNGEN nur auf der iSeries-Plattform generieren.

## **Verwenden des Warehouse-Agenten für die Replikation und Zugreifen auf Warehouse-Quellen von Client Connect**

**Verwenden des Warehouse-Agenten für die Replikation**

Wenn die Quellen-, Ziel-, Capture- oder Apply-Steuerungsserver-Datenbanken vom Clientsystem getrennt sind, müssen Sie die Datenbank mit demselben Namen, derselben Benutzer-ID und demselben Kennwort sowohl auf dem Clientsystem als auch auf dem Warehouse-Agentensystem katalogisieren. Nachdem Sie die Quelle auf beiden Systemen katalogisiert haben, überprüfen Sie, ob Sie eine Verbindung zu den Quellen-, Ziel-, Capture- oder Apply-Datenbanken herstellen können.

Wenn Sie keine Verbindung zu den Warehouse-Quellen-, Warehouse-Ziel-, Replikations-Capture- oder Replikations-Apply-Datenbanken herstellen können, überprüfen Sie, ob die Umgebungsvariable DB2COMM auf dem fernen System auf TCP/IP gesetzt ist, und ob die Portnummer der Portnummer des Knotens entspricht, der auf dem Clientsystem katalogisiert ist.

<span id="page-32-0"></span>Wenn Sie die Portnummer auf dem fernen System überprüfen möchten, geben Sie den folgenden Befehl an einer DB2-Eingabeaufforderung ein: get dbm cfg | grep SVCENAME

Sie geben die Portnummer des Clientsystems an, wenn Sie den Knoten katalogisieren.

#### **Zugreifen auf Warehouse-Quellen von Client Connect über den Warehouse-Agenten**

Wenn Sie auf eine Warehouse-Quelle zugreifen, die mit Hilfe von Client Connect mit einem Warehouse-Agenten definiert wurde, muss die Quelle mit demselben Namen, derselben Benutzer-ID und demselben Kennwort sowohl auf dem Clientsystem als auch auf dem Warehouse-Agentensystem katalogisiert werden. Wenn Sie die ODBC-Version des Warehouse-Agenten verwenden, müssen Sie zudem die Quelle als ODBC-Quelle sowohl auf dem Clientsystem als auch auf dem Warehouse-Agentensystem katalogisieren. Andernfalls werden Aktionen, für die der Warehouse-Agent auf die Warehouse-Quelle zugreifen muss, fehlschlagen.

#### **Planen eines Warehouse-Prozesses zur Ausführung in Intervallen**

Wenn Sie einen Warehouse-Prozess planen, der in Intervallen ausgeführt werden soll, müssen Sie ermitteln, wie lange die Ausführung aller Produktionsschritte im Prozess im Höchstfall dauert, und die Intervalle entsprechend planen. Wenn ein Prozess das geplante Zeitintervall überschreitet, werden alle nachfolgend geplanten Vorkommen dieses Prozesses nicht ausgeführt und nicht erneut geplant.

#### **Dokumentation**

#### **DB2 Replikation Referenzhandbuch**

Die Lösungsinformationen unter

http://www.ibm.com/software/data/dbtools/datarepl.htm, auf die im Vorwort von *Replikation Benutzer- und Referenzhandbuch* verwiesen wird, stehen nicht mehr zur Verfügung.

### **Installationseinschränkungen für die HTML-Dokumentation zu DB2 Version 8 (Windows)**

Installieren Sie unter Windows die HTML-Dokumentation zu DB2 Version 8 nicht auf einer Workstation oder einem Server, auf dem bereits ein Produkt von DB2 Version 7 (oder früher) installiert ist. Das Installationsprogramm entdeckt die frühere Version und entfernt das frühere Produkt.

<span id="page-33-0"></span>Es gibt eine Fehlerumgehung. Wenn Sie die HTML-Dokumentation zu DB2 Version 8 auf einer Maschine installieren müssen, auf der eine ältere DB2-Version installiert ist, können Sie die Dateien und Verzeichnisse manuell von der CD mit der HTML-Dokumentation zu DB2 Version 8 kopieren anstatt das Installationsprogramm zu verwenden. **Information - Unterstützung** sowie die Volltextsuche werden zwar funktionieren, Sie können jedoch keine FixPaks für die HTML-Dokumentation anwenden.

## **Fehlschlagen der Dokumentationssuche unter AIX, wenn nicht alle Dokumentationskategorien installiert sind**

Wenn Sie nicht alle Kategorien der Dokumentation auf der CD-ROM mit der DB2-HTML-Dokumentation installieren, kann eine Suche in allen Themen mit der Ausnahmebedingung InvalidParameterException ohne Suchergebnis fehlschlagen. Die Ausnahmebedingung wird in der Java-Konsole Ihres Browsers gemeldet.

Gehen Sie wie folgt vor, um das Problem zu umgehen:

- v Schränken Sie Ihre Suche ein, indem Sie eine Auswahl im Listenfenster für den Suchbereich im Suchfenster treffen.
- v Installieren Sie alle Dokumentationskategorien von der CD-ROM mit der DB2-HTML-Dokumentation.

## **Problem bei der Dokumentationssuche mit Java 2 JRE 1.4.0**

Wenn Ihr Browser Java 2 JRE Version 1.4.0 verwendet und Ihre Dokumentation in einem Pfad mit Leerzeichen (z. B. C:\Program Files\SQLLIB\doc\) gespeichert ist, kann das Applet für die Dokumentationssuche mit der Ausnahmebedingung InvalidParameterException ohne Suchergebnis fehlschlagen. Die Ausnahmebedingung wird in der Java-Konsole Ihres Browsers gemeldet. Dieses Problem ist in JRE Version 1.4.1 behoben.

Gehen Sie wie folgt vor, um das Problem zu umgehen:

- v Führen Sie ein Upgrade der JRE-Version Ihres Browsers auf Version 1.4.1 durch. Der Upgrade ist verfügbar unter [http://java.sun.com/j2se/1.4.1/download.html.](http://java.sun.com/j2se/1.4.1/download.html)
- v Stufen Sie die JRE-Version Ihres Browsers auf Version 1.3.x herab. Diese Version ist verfügbar unter [http://www-](http://www.ibm.com/software/data/db2/udb/ad/v8/java/)[3.ibm.com/software/data/db2/udb/ad/v8/java/.](http://www.ibm.com/software/data/db2/udb/ad/v8/java/)

## **Installation der Funktion 'Information - Unterstützung' für Sprachen, für die während der Installation keine Optionen zur Verfügung stehen**

Der DB2-Installationsassistent kann die DB2-HTML-Dokumentation nur für Sprachen installieren, für die er auch das DB2-Produkt installiert. Deshalb kann die DB2-HTML-Dokumentation für die folgenden Sprachen nicht mit dem DB2-Installationsassistenten installiert werden:

- Hebräisch
- v Griechisch (Einschränkung gilt nur für UNIX)
- v Portugiesisch (Einschränkung gilt nur für UNIX)

<span id="page-34-0"></span>Gehen Sie wie folgt vor, um die Funktion **Information - Unterstützung** in einer dieser Sprachen zu installieren:

- 1. Legen Sie die CD mit der HTML-Dokumentation zu DB2 in Ihr CD-ROM-Laufwerk ein.
- 2. Kopieren Sie das folgende Verzeichnis auf Ihren Computer:
	- Unter dem Betriebssystem Windows:
		- *d:\sprache\*

Dabei ist *d:* Ihr CD-ROM-Laufwerk, und *sprache* ist der Code für die gewünschte Sprache.

v Für UNIX-Betriebssysteme:

*/cdrom/sprache/*

Dabei gibt *cdrom* an, wo Sie die CD angehängt haben, und *sprache* ist der Code für die gewünschte Sprache.

Es spielt keine Rolle, wohin Sie den Ordner setzen. Sie können die HTML-Dokumentation zu DB2 auch direkt von der CD anzeigen. Anweisungen dazu finden Sie unter dem entsprechenden Thema in Ihrem Einstiegshandbuch.

#### **Anmerkungen:**

- 1. Wenn Sie die Dokumentation anzeigen möchten, müssen Sie die Browser Microsoft Internet Explorer 5.0 oder höher oder Netscape 6.1 oder höher verwenden.
- 2. Außerdem gelangen Sie beim Start der Dokumentation aus Ihrem Produkt zu der Dokumentation, die bei Ihrer Produktinstallation installiert wurde, und nicht zu der Dokumentation, die Sie manuell kopiert haben.

## **Offizielle Namenskonvention für DB2 für Linux auf Hostsystemen**

Die offizielle Namenskonvention für DB2 für Linux auf Hostsystemen lautet *DB2 on Linux for S/390® and zSeries™*. *S/390* bezieht sich auf 32-Bit und *zSeries* auf 64-Bit. Außerdem sind die folgenden Begriffe veraltet:

- $\cdot$  64-Bit-Linux/390
- Linux/SGI

## <span id="page-35-0"></span>**GUI-Tools**

## **Unterstützung für Steuerzentralen-Plug-ins**

Die Steuerzentrale unterstützt ab sofort kundenspezifische Ordner. Kundenspezifische Ordner können vom Benutzer ausgewählte System- oder Datenbankobjekte enthalten. Die Erstellung von Steuerzentralen-Plug-ins speziell für einen kundenspezifischen Ordner wird zwar nicht unterstützt, Plug-ins können jedoch für das im kundenspezifischen Ordner enthaltene Objekt erstellt werden. Weitere Informationen zu Steuerzentralen-Plug-ins finden Sie in ″ Einführung der Plug-in-Architektur für die Steuerzentrale.″

## **Anzeigen von indischen Schriftzeichen in den GUI-Tools von DB2**

Wenn Sie bei der Verwendung der GUI-Tools von DB2 Probleme mit der Anzeige von indischen Schriftzeichen haben, haben Sie eventuell nicht die erforderlichen Schriftarten auf Ihrem System installiert.

DB2 Universal Database wird mit den folgenden proportionalen IBM TrueType- und OpenType-Schriftarten der indischen Sprache geliefert. Sie befinden sich im Verzeichnis fonts der CD mit IBM Developer Kit Java Technology Edition Version 1.3.1 für AIX-Betriebssysteme auf 64-Bit-Systemen. Diese Schriftarten sind nur für die Verwendung mit DB2 bestimmt. Diese Schriftarten dürfen weder im allgemeinen noch im uneingeschränkten Verkauf noch zur Verteilung angeboten werden:

| Schriftbild           | Schriftstärke | Name der Schriftartdatei |
|-----------------------|---------------|--------------------------|
| Devanagari MT für IBM | Mittel        | devamt.ttf               |
| Devanagari MT für IBM | Fett          | devamtb.ttf              |
| Tamil                 | Mittel        | TamilMT.ttf              |
| Tamil                 | Fett          | TamilMTB.ttf             |
| Telugu                | Mittel        | TeluguMT.ttf             |
| Telugu                | Fett          | TeleguMTB.ttf            |

*Tabelle 1. Mit DB2 Universal Database gelieferte indische Schriftarten*

Genaue Anweisungen zur Installation der Schriftarten und zur Modifizierung der Datei font.properties finden Sie im Abschnitt zur Internationalisierung in der Dokumentation zuIBM Developer Kit für Java.

<span id="page-36-0"></span>Darüber hinaus werden auch die folgenden Produkte von Microsoft mit Schriftarten der indischen Sprache geliefert. Sie können ebenfalls mit den GUI-Tools von DB2 verwendet werden:

- v Betriebssystem Windows 2000 von Microsoft
- v Betriebssystem Windows XP von Microsoft
- Microsoft Publisher
- Microsoft Office

## **GUI-Tools, die für zSeries-Server mit Linux-Betriebssystemen nicht unterstützt werden**

Mit Ausnahme des DB2-Installationsassistenten funktionieren GUI-Tools auf zSeries-Servern mit Linux-Betriebssystemen nicht. Diese Einschränkung umfasst alle Elemente, die normalerweise über die Klickstartleiste für die Installation gestartet werden, wie der Kurzüberblick.

Wenn Sie die GUI-Tools mit einem dieser Systeme verwenden möchten, installieren Sie die Verwaltungstools auf einem Clientsystem mit einer anderen Systemkonfiguration, und verwenden Sie diesen Client, um eine Verbindung zu Ihrem zSeries-Server herzustellen.

#### **Die Seite zum Laden und Importieren von Spalten unterstützt keine DBCS-Zeichen in IXF-Dateien**

Wenn Sie den Ladeassistenten oder das Notizbuch für den Import verwenden, um eine Lade- oder Importoperation aus einer IXF-Eingabedatei einzurichten, die DBCS-Zeichen enthält, werden die Spaltennamen, die in der Datei enthalten sind, auf der Seite **Spalten** nicht korrekt angezeigt.

#### **Falsche Bezugswerte beim Fehlschlagen einer Ladeoperation angegeben**

Wenn eine Ladeoperation fehlschlägt, jedoch nur Warnungen (und keine Fehlermeldungen) zurückgegeben werden, wird das Tasksymbol weiterhin mit einem grünen Haken in der Taskzentrale angezeigt. Sie sollten unbedingt überprüfen, ob durchgeführte Ladeoperationen erfolgreich waren.

#### **Mindestanzeigeeinstellungen für GUI-Tools**

Damit die GUI-Tools, wie die Steuerzentrale, korrekt funktionieren, müssen Sie eine Bildschirmauflösung von mindestens 800 x 600 dpi und eine Anzeigepalette mit mindestens 32 Farben verwenden.

## <span id="page-37-0"></span>**Fehler SQL1224N bei Verwendung der GUI-Tools unter AIX**

Wenn Sie die GUI-Tools auf einem AIX-Betriebssystem verwenden, führt dies eventuell zu einem Fehler SQL1224N. Dieser Fehler wird durch ein Problem bei der Speicherbehandlung in DB2 verursacht. Der Fehler kann durch die folgende Fehlerumgehung behoben werden:

#### **Vorgehensweise:**

Gehen Sie wie folgt vor, um den Fehler SQL1224N auf dem Betriebssystem AIX zu beheben:

1. Führen Sie als Exemplareigner die folgenden Befehle aus:

export EXTSHM=ON db2set DB2ENVLIST=EXTSHM

2. Starten Sie das Exemplar mit den folgenden Befehlen erneut: db2stop db2start

Nachdem das Exemplar mit den neuen Einstellungen der Umgebungsvariablen erneut gestartet wurde, sollte der Fehler SQL1224N behoben sein.

### **Diagnosemonitor**

### **Diagnosemonitor standardmäßig inaktiviert**

Der Standardwert für den Datenbankmanagerschalter für den Diagnosemonitor (HEALTH\_MON) ist OFF.

### **Einschränkungen bezüglich des Diagnoseanzeigers**

Der Diagnosemonitor kann keine Aktionen für den Diagnoseanzeiger db2.db2\_op\_status ausführen, wenn der Diagnoseanzeiger in den inaktiven Status versetzt wird. Dieser Status kann z. B. verursacht werden, wenn ein vom Diagnoseanzeiger überwachtes Exemplar aufgrund einer expliziten STOP-Anforderung oder einer abnormalen Beendigung inaktiviert wird. Wenn das Exemplar nach einer abnormalen Beendigung automatisch neu gestartet werden soll, müssen Sie den Standardmonitor für "hohe Verfügbarkeit" des Exemplars konfigurieren.

#### <span id="page-38-0"></span>**dasdrop-Einschränkung in mehreren FixPak-Umgebungen**

Alternative FixPaks installieren eine eigene Version des Befehls **dasdrop**. Unter AIX wird er im Pfad /usr/opt/db2\_08\_FP*n*/ installiert. Auf anderen UNIX-Systemen wird er im Pfad /opt/IBM/db2/V8.FP*n*/ installiert. In beiden Fällen ist *n* die Nummer des FixPaks.

In einer Umgebung mit mehreren FixPaks kann immer nur ein Datenbankverwaltungsserver eingerichtet sein. Sie können den Datenbankverwaltungsserver mit Version 8.1 des Produkts oder mit einem der alternativen FixPaks erstellen. Wenn Sie einen Datenbankverwaltungsserver löschen möchten, der mit Version 8.1 erstellt wurde, können Sie ihn mit einer beliebigen Version von **dasdrop** löschen. Wenn Sie jedoch einen Datenbankverwaltungsserver löschen möchten, der mit einem alternativen FixPak erstellt wurde, müssen Sie die **dasdrop**-Version eines alternativen FixPaks verwenden.

Betrachten Sie beispielsweise das folgende Szenario auf dem Betriebssystem AIX:

- Sie installieren DB2 Version 8.1.
- v Sie installieren das alternative FixPak 1.
- Sie erstellen mit dem folgenden Befehl einen Datenbankverwaltungsserver mit dem Code von Version 8.1:

/usr/opt/db2\_08\_01/instance/dascrt dasusr1

• Sie möchten den Datenbankverwaltungsserver löschen.

Sie können diesen Datenbankverwaltungsserver mit einem der folgenden Befehle löschen:

/usr/opt/db2\_08\_01/instance/dasdrop /usr/opt/db2\_08\_FP1/instance/dasdrop Beide funktionieren korrekt.

Im folgenden Beipiel ist dies jedoch anders:

- Sie installieren DB2 Version 8.1.
- v Sie installieren das alternative FixPak 1.
- v Sie erstellen mit dem folgenden Befehl einen Datenbankverwaltungsserver mit dem Code des alternativen FixPaks 1: /usr/opt/db2\_08\_FP1/instance/dascrt dasusr1
- Sie möchten diesen Datenbankverwaltungsserver löschen.

Sie müssen den Befehl **dasdrop** des alternativen FixPaks 1 verwenden: /usr/opt/db2\_08\_FP1/instance/dasdrop

Wenn Sie den Befehl **dasdrop** von Version 8.1 verwenden, verursacht dies einen Fehler.

Diese Einschränkung gilt nur für Version 8.1 des Produkts, nicht für reguläre FixPaks. Beispiel:

- Sie installieren DB2 Version 8.1.
- v Sie installieren das reguläre FixPak 1, das das Problem mit dem Befehl **dasdrop** von Version 8.1 löst.
- v Sie installieren das alternative FixPak 1.
- v Sie erstellen mit dem folgenden Befehl einen Datenbankverwaltungsserver mit dem Code des alternativen FixPaks 1:

/usr/opt/db2\_08\_FP1/instance/dascrt dasusr1

• Sie möchten diesen Datenbankverwaltungsserver löschen.

Sie können diesen Datenbankverwaltungsserver mit einem der folgenden Befehle löschen:

/usr/opt/db2\_08\_01/instance/dasdrop /usr/opt/db2\_08\_FP1/instance/dasdrop

Beide Befehle funktionieren korrekt, da die Version von dasdrop im Pfad /usr/opt/db2\_08\_01/ bei der Installation des regulären FixPaks korrigiert wurde.

#### <span id="page-40-0"></span>**Tabellen der Informationskatalogzentrale**

## **Tabellen der Informationskatalogzentrale können nicht partitioniert werden**

Tabellen, die vom Information Catalog Manager verwendet werden, dürfen in nur einer Datenbankpartition enthalten sein. Es gibt mehrere Möglichkeiten, um die Tabellen in eine einzelne Partition zu versetzen. Gehen Sie beispielsweise wie folgt vor:

- 1. Öffnen Sie einen DB2-Befehlszeilenprozessor, und setzen Sie die folgenden Befehle ab:
	- a. CREATE DATABASE PARTITION GROUP *name-der-datenbankpartitionsgruppe* ON DBPARTITIONNUM *partitionsnummer*
	- b.
- CREATE REGULAR TABLESPACE *tabellenbereichsname* IN DATABASE PARTITION GROUP *name-der-datenbankpartitionsgruppe* MANAGED BY SYSTEM USING ('*katalogname*')

Klicken Sie Folgendes an: Start --> Programme --> IBM DB2 --> Installations- und Konfigurationstools --> Assistent: Informationskatalog verwalten.

Geben Sie auf der Seite mit den Optionen den Tabellenbereichsnamen im Feld **Tabellenbereich** an.

### **Gesicherte Windows-Umgebungen**

Wenn Sie DB2 unter Windows verwenden und für das Windows-System keine Administratorrechte haben, können Dateiberechtigungsprobleme auftreten. Wenn Sie die Fehlernachricht SQL1035N, SQL1652N oder SQL5005C empfangen, sind folgende Ursachen und Fehlerumgehungen möglich:

#### **Benutzer ohne ausreichende Berechtigung für des Verzeichnis sqllib:**

**Fehler** Beim Versuch, einen DB2-Befehlszeilenprozessor oder ein DB2-Befehlsfenster zu öffnen, wurde ein Fehler SQL1035N oder SQL1652N empfangen. Der DB2-Code (Kerndateien) ist in einer Verzeichnisstruktur mit eingeschränkten Schhreibzugriffsrechten installiert, einige DB2- Tools müssen jedoch in das Verzeichnis DB2INSTPROF schreiben und dort Dateien erstellen können.

#### **Fehlerumgehung**

Erstellen Sie ein neues Verzeichnis, für das Sie Benutzern mindestens die Berechtigung zum Modifizieren (MODIFY) erteilen können, und zeigen Sie auf das neue Verzeichnis entweder mit dem Befehl **db2set -g db2tempdir**, oder setzen Sie die Variable db2tempdir in der Windows-Systemumgebung.

#### <span id="page-41-0"></span>**Benutzer ohne ausreichende Berechtigung zum Schreiben in das Verzeichnis sqllib\<exemplarverzeichnis>, obwohl er zu SYSADM\_GROUP gehört:**

**Fehler** Beim Versuch, die Konfigurationsdatei des Datenbankmanagers zu aktualisieren (update dbm cfg), wurde ein Systemfehler SQL5005C empfangen. Der Benutzer verfügt nicht über die erforderlichen NTFS-Berechtigungen, um in das Verzeichnis sqllib\*exemplarverzeichnis* zu schreiben, obwohl Sie diesen Benutzer der Gruppe SYSADM\_GROUP hinzugefügt haben.

#### **Erste Fehlerumgehung**

Erteilen Sie den Benutzern mindestens die Berechtigung zum Modifizieren (MODIFY) für das Verzeichnis *exemplarverzeichnis* auf Dateisystemebene.

#### **Zweite Fehlerumgehung**

Erstellen Sie ein neues Verzeichnis, für das Sie dem Benutzer mindestens die Berechtigung zum Modifizieren (MODIFY) erteilen. Verwenden Sie den Befehl **db2set db2instprof**, um auf das neue Verzeichnis zu zeigen. Sie müssen entweder das Exemplar erneut erstellen, damit die Informationen unter dem neuen Exemplarverzeichnis gespeichert werden, das Sie durch db2instprof angegeben wird, oder Sie müssen das alte Exemplarverzeichnis in das neue Verzeichnis versetzen.

## **SQL Assist**

## **Druckknopf für SQL Assist in der Befehlszentrale inaktiviert**

In der Befehlszentrale wird der Druckknopf für SQL Assist erst dann aktiviert, wenn eine Verbindung hergestellt wurde.

### **Zwei Versionen von SQL Assist werden von DB2 aus gestartet**

Sie können sowohl Version 7 als auch Version 8 von SQL Assist von DB2 Version 8.1 aus aufrufen. Sie können Version 7 von der DB2 Data Warehouse-Zentrale aus starten. Alle übrigen Zentralen starten die neueste Version 8. Die Onlinehilfefunktion des Produkts enthält weitere Informationen zu SQL Assist Version 7.

### **Einschränkungen bezüglich gedrosselter Dienstprogramme**

Die gleichzeitige Ausführung mehrerer gedrosselter Dienstprogramme wird nicht unterstützt. Beispiel:

• Wenn Sie drei Onlinesicherungen durchführen, kann nur eine davon gedrosselt werden. Die beiden anderen Onlinesicherungen müssen die Priorität 0 aufweisen.

<span id="page-42-0"></span>• Sie können einen Neuausgleich und eine Sicherung gleichzeitig aufrufen, aber entweder der Neuausgleich oder die Sicherung muss die Priorität 0 aufweisen.

Wenn Sie mehrere gedrosselte Dienstprogramme gleichzeitig aufrufen, nimmt die Ausführung der Dienstprogramme möglichweise außerordentlich viel Zeit in Anspruch. Ferner können die Auswirkungen auf das System schwer wiegender sein, als es die diesbezügliche Richtlinie (UTIL\_IMPACT\_LIM) vorsieht.

#### **XML Extender**

#### **Umbenennen von XML Extender-Beispielprogrammen**

Konflikte zwischen dem Systembetrieb und XML Extender können dazu führen, dass die XML Extender-Beispielprogramme Ihre Dateien ernsthaft beschädigen. In der folgenden Liste sind die betroffenen XML Extender-Beispielprogramme sowie neue Ersatzprogramme aufgeführt, die seltener Konflikte verursachen. Stellen Sie sicher, dass Sie diese neuen Beispielprogramme anstelle der alten Programme verwenden.

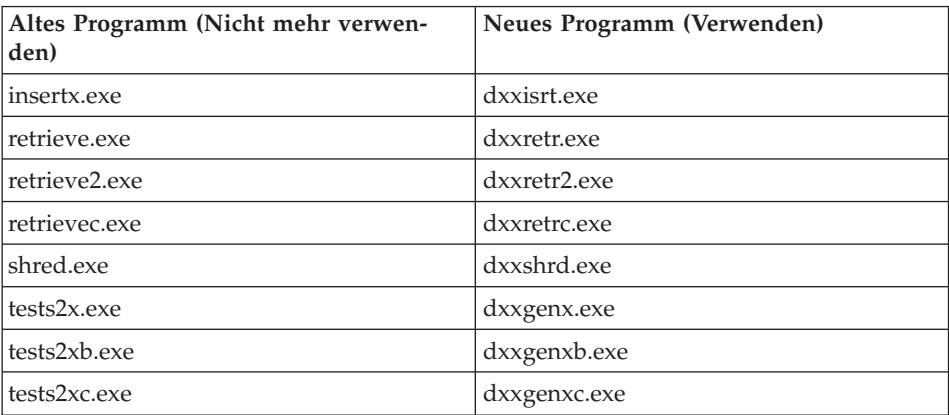

Neue Beispielprogramme für XML Extender (Windows)

Neue Beispielprogramme für XML Extender (UNIX)

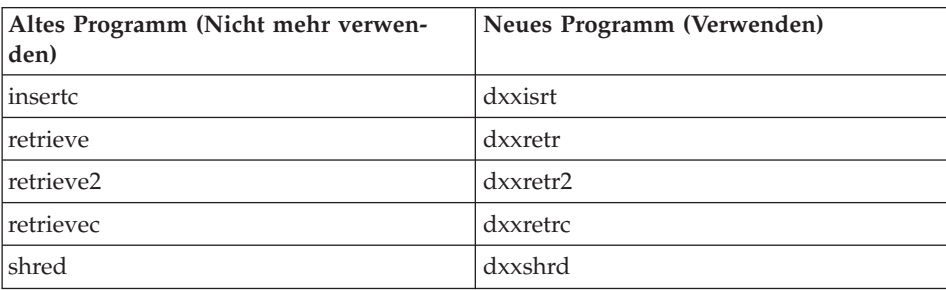

<span id="page-43-0"></span>Neue Beispielprogramme für XML Extender (UNIX)

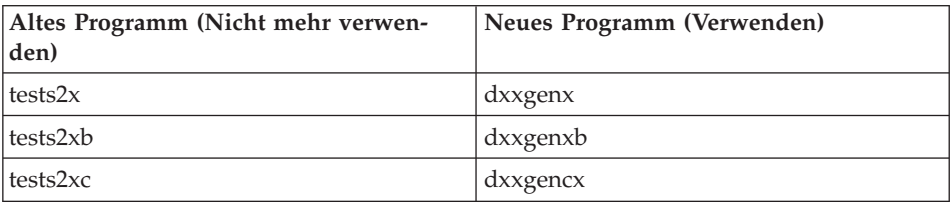

#### **Verwenden der neuen Beispielprogramme mit sqx-Beispieldateien**

Einige der neuen Beispielprogramme sind im Lieferumfang des Produkts enthalten. Wenn Sie anhand dieser Programme neue ausführbare Dateien erstellen, müssen Sie die neuen Dateien aus dem Verzeichnis

\SQLLIB\samples\db2xml\c\ in das Verzeichnis \SQLLIB\bin\ kopieren. Erstellen Sie dann eine zusätzliche Kopie, indem Sie die Dateien gemäß der obigen Tabelle umbenennen.

## **XML Extender in einer Umgebung mit partitionierten Datenbanken**

Benutzerdefinierte XSLT-Funktionen werden in einer Umgebung mit partitionierten Datenbanken nicht unterstützt.

Wenn XML in einer Umgebung mit partitionierten Datenbanken eingesetzt wird, werden die Daten über mehrere physische Knoten verteilt. Die Verteilung der Daten ist in diesem Fall nicht vorhersehbar. Stellen Sie beim Arbeiten in einer solchen Umgebung Folgendes sicher:

- Verwenden Sie in den benutzerdefinierten Funktionen die Datentypen XMLVARCHAR oder XMLCLOB anstelle von XMLFile.
- v Speichern Sie die XML-Dateien unter UNIX oder Windows auf einem Dateiserver, und hängen Sie diesen Server an jede Maschine an bzw. ordnen Sie ihn jeder Maschine zu, damit die Dateien immer denselben Pfad aufweisen, unabhängig davon, welche Maschine auf sie zugreift.
- v Erstellen Sie eine Antwortdatei, wenn Sie DB2 auf dem Computer installieren, der Exemplareigner ist. Verwenden Sie diese Antwortdatei für die restliche Installation. Dadurch wird sichergestellt, dass auf jeder Maschine dieselben Komponenten auf dieselbe Weise installiert und konfiguriert werden.
- v Geben Sie im Befehl **enable\_column** die Root-ID mit Hilfe der Option -r an, damit ein konsistenter Partitionierungsschlüssel für sämtliche Tabellendaten verwendet wird.

## <span id="page-44-0"></span>**Zusätzliche Informationen**

### **Änderung in der Funktionsweise des Unicode-Servers**

In Version 7 ignorierten Unicode-Server grafische Codepages von Anwendungen während der Verbindungsdauer, und es wurde angenommen, dass UCS2 Unicode (Codepage 1200) verwendet wurde. Unicode-Server der Version 8 akzeptieren nun die vom Client gesendete Codepage.

## **Bei Verwendung von SQLException.getMessage() wird kein vollständiger Nachrichtentext zurückgegeben**

#### Standardmäßig ist das Merkmal

DB2BaseDataSource.retrieveMessagesFromServerOnGetMessage inaktiviert. Wenn Sie dieses Merkmal aktivieren, rufen alle Aufrufe der JDBC-Standardmethode SQLException.getMessage() eine serverseitige gespeicherte Prozedur auf, die den lesbaren Nachrichtentext für den Fehler abruft. Standardmäßig wird beim Auftreten eines serverseitigen Fehlers nicht der vollständige Nachrichtentext an den Client zurückgegeben. Sie können die proprietäre Methode DB2Sqlca.getMessage() verwenden, um den vollständig formatierten Text abzurufen. Ein Aufruf der Methode SQLException.getMessage() startet eine Arbeitseinheit nur, wenn retrieveMessagesFromServerOnGetMessage aktiviert ist. Ein Aufruf der Methode DB2Sqlca.getMessage() führt zum Aufruf einer gespeicherten Prozedur, die eine Arbeitseinheit startet. Vor FixPak 1 löste die Methode DB2Sqlca.getMessage() möglicherweise eine Ausnahmebedingung aus.

#### **IBM DB2 Universal JDBC Driver**

IBM DB2 Universal JDBC Driver kann keine Verbindung zu Datenbanken herstellen, die mit dem Standard-HP-Zeichensatz, roman8, erstellt wurden. Alle SQLJ- und JDBC-Anwendungen, die Universal JDBC Driver verwenden, müssen eine Verbindung zu einer Datenbank herstellen, die mit einem anderen Zeichensatz erstellt wurde. Wenn Ihre Variable LANG auf ″C″ oder auf eine roman8-Ländereinstellung gesetzt ist, müssen Sie sie in die entsprechende ISO-Ländereinstellung ändern. Wenn Ihre Variable LANG z. B. auf de\_DE. roman8 gesetzt ist, muss sie in de\_DE.iso88591 geändert werden: export LANG=de\_DE.iso88591

Sie können die Beispieldatenbank mit den folgenden Befehlen erstellen, um die DB2-SQLJ- und DB2-JDBC-Beispielprogramme mit Universal JDBC Driver auszuführen. (In diesem Beispiel wird die ISO-Ländereinstellung für amerikanisches Englisch verwendet.)

export LANG=en\_US.iso88591 db2 terminate db2sampl

Beachten Sie, dass Sie die Beispieldatenbank, wenn sie bereits vorhanden ist, erst löschen müssen, bevor Sie diese Befehle ausführen.

## <span id="page-45-0"></span>**Java-Funktionen und -Routinen auf UNIX- und Windows-Betriebssystemen**

Aufgrund von JVM-Einschränkungen wird eine als NOT FENCED definierte Java-Routine so aufgerufen, als würde die Definition FENCED THREADSAFE gelten. Benutzerdefinierte Java-Funktionen oder -Methoden, die mit NO SQL definiert wurden und die Parameterdarstellung GENERAL oder GENERAL WITH NULLS aufweisen, können nicht ausgeführt werden, wenn sie in der Parameterdefinition mit LOB-Querverweisen definiert wurden. Sie müssen diese Funktionen modifizieren, damit sie LOB-Parameter anstelle von LOB-Querverweisen verwenden.

## **Englische MDAC-Dateien (Microsoft Data Access Components) werden für alle landessprachliche Versionen von DB2 Version 8.1 verwendet, wenn nicht vorher übersetzte MDAC-Dateien installiert werden**

Wenn Sie die landessprachliche Version von MDAC 2.7 nicht vor der landessprachlichen Version von DB2 installieren, installiert DB2 standardmäßig englische MDAC-Dateien. Dadurch werden die Fenster von ODBC Data Source Administrator unter Windows nicht in der übersetzten Version angezeigt, wenn Sie ein anderes Betriebssystem als Englisch verwenden. Sie können das Bündel "MDAC 2.7 RTM - Refresh" von der Microsoft-Website unter http://www.microsoft.com/data/download\_270RTM.htm installieren, um dieses Problem zu beheben. Wählen Sie die zu installierende Sprache aus, laden Sie die erforderliche ausführbare Datei herunter, und führen Sie sie aus. Dadurch werden die übersetzten Dateien von ODBC Data Source Administrator installiert.

## **Ländereinstellung für vereinfachtes Chinesisch auf AIX-Betriebssystemen**

Unter AIX wurde der codierte Zeichensatz für die Ländereinstellung für vereinfachtes Chinesisch Zh\_CN für folgende Version geändert:

- AIX ab Version 5.1.0000.0011
- AIX Version 5.1.0 mit Wartungsstufe 2 oder höher

Der Zeichensatz wurde von GBK (Codepage 1386) in GB18030 (Codepage 5488) geändert. Da DB2 UDB für AIX den Zeichensatz GBK und nicht den Zeichensatz GB18030 unterstützt, legt DB2 den codierten Zeichensatz der Ländereinstellung Zh\_CN standardmäßig auf ISO 8859-1 (Codepage 819) fest. Darüber hinaus wird bei einigen Operationen als Gebiet der Ländereinstellung die USA (US) festgelegt.

Es gibt zwei Möglichkeiten, um diese Einschränkung zu umgehen:

- v Ändern Sie den codierten Zeichensatz der Ländereinstellung von GB18030 in GBK und das Gebiet von USA (US) in China (Gebietskennung: CN, Gebietscode: 86).
- v Verwenden Sie eine andere Ländereinstellung für vereinfachtes Chinesisch.

Wenn Sie sich für die erste Möglichkeit entscheiden, setzen Sie die folgenden Anweisungen ab:

```
db2set DB2CODEPAGE=1386
db2set DB2TERRITORY=86
db2 terminate
db2stop
db2start
```
Wenn Sie sich für die zweite Möglichkeit entscheiden, ändern Sie die Ländereinstellung von Zh\_CN in ZH\_CN oder zh\_CN. Der codierte Zeichensatz der Ländereinstellung ZH\_CN ist Unicode (UTF-8), der codierte Zeichensatz der Ländereinstellung zh\_CN ist eucCN (Codepage 1383).

# <span id="page-48-0"></span>**Korrekturen und Aktualisierungen der Onlinehilfefunktion**

## **Konfigurieren der C-Umgebung für gespeicherte SQL-Prozeduren in der Entwicklungszentrale**

Wenn Sie mit DB2® für Windows® auf dem Server arbeiten und den Visual C++-Compiler verwenden, müssen Sie Ihre Einstellungen für die SQL-Erzeugung konfigurieren. Sie können erst dann gespeicherte SQL-Prozeduren erzeugen, wenn Sie Ihre Optionen für die SQL-Erzeugung konfiguriert haben.

Verwenden Sie das Notizbuch für die Datenbankverbindungsmerkmale in der Entwicklungszentrale, um Ihre Einstellungen für die SQL-Erzeugung zu konfigurieren.

#### **Gehen Sie wie folgt vor, um die C-Compiler-Umgebung für gespeicherte SQL-Prozeduren zu konfigurieren:**

- 1. Geben Sie auf der Seite für die Einstellungen für die SQL-Erzeugung im Notizbuch eine Compiler-Umgebung an, die Sie für die Erzeugung von SQL-Objekten verwenden möchten.
	- v Klicken Sie **Aktualisieren** an.
	- v Geben Sie in das Feld **Compiler-Umgebung** die Speicherposition der Datei VC98\BIN\VCVARS32.BAT auf Ihrem Windows-Server ein.
- 2. Klicken Sie **OK** an, um das Notizbuch zu schließen und Ihre Änderungen zu speichern. Wenn Sie **Anwenden** anklicken, werden Ihre Änderungen gespeichert, und Sie können mit der Änderung der Merkmale fortfahren.

## **Aktivieren der Sichtandockung beim Zugriff auf die Entwicklungszentrale mit Hummingbird Exceed**

Für den Zugriff auf die Entwicklungszentrale unter UNIX mit Hummingbird Exceed muss die XTEST-Erweiterung Version 2.2 aktiviert werden, bevor Sie Sichten durch Ziehen mit der Maus innerhalb der Entwicklungszentrale versetzen und Andocken können.

Gehen Sie wie folgt vor, um die XTEST-Erweiterung zu aktivieren:

- 1. Wählen Sie im Menü **Start** die Optionen **Programme** –> **Hummingbird Connectivity 7.0** –>**Exceed**–>**XConfig** aus. Das Fenster von XConfig wird geöffnet.
- 2. Optional: Wenn Ihre Konfiguration ein Kennwort erfordert, geben Sie das XConfig-Kennwort ein.
- <span id="page-49-0"></span>3. Klicken Sie das Protokollsymbol (**Protocol**) doppelt an. Das Fenster **Protocol** wird geöffnet.
- 4. Wählen Sie das Markierungsfeld **X Conformance Test Compatibility** aus.
- 5. Klicken Sie im Fenster **Protocol** den Knopf **Extensions...** an. Das Fenster **Protocol Extensions** wird geöffnet.
- 6. Wählen Sie in der Liste **Enable Extensions** das Markierungsfeld **XTEST(X11R6)** aus.
- 7. Klicken Sie **OK** an.

## **Aktualisierung der Informationen zum Microsoft Visual Studio .NET Add-in in der Hilfe der Entwicklungszentrale**

Das Hilfethema zur Entwicklungszentrale enthält in der zur Verfügung gestellten Liste von Entwicklungsumgebungs-Add-ins keine Informationen zum neuen Microsoft Visual Studio .NET-Add-in. Die folgenden Informationen beschreiben das .NET-Add-in, das die Funktionalität der Entwicklungszentrale in der Entwicklungsumgebung von Microsoft Visual Studio .NET unterstützt:

### **DB2 Development Add-In für die Microsoft Visual Studio .NET-Entwicklungsumgebung:**

Eine neue Komponente des DB2 Application Development Client ist das IBM DB2 Development Add-In für Microsoft Visual Studio .NET für das .NET-Gerüst der Version 1.0. Dieses Add-in erweitert die integrierte Visual Studio .NET-Entwicklungsumgebung (IDE), um eine fest integrierte Unterstützung für DB2-Anwendungsentwicklung mit Hilfe von DB2 .NET Managed Provider sowie eine Entwicklungsunterstützung auf dem DB2-Server bereitzustellen. Das Add-in, das in Microsoft Visual Studio .NET verfügbar ist, bietet folgende Möglichkeiten:

- v Entwickeln DB2-spezifischer Datenbankprojekte aus dem neuem Ordner für IBM Projekte mit fortgeschrittenen Assistenten zur Prozedurgenerierung
- Untersuchen der DB2-Kataloginformationen über die DB2-Datenverbindungen im neuen IBM Explorer
- v Nutzen der erweiterten Informationsfunktionen für Spalten von DB2-Tabellen und -Sichten sowie für Prozedur- und Funktionsparameter
- v Generieren von ADO.NET-Code für Fensterformulare mit Hilfe von Mausfunktionen zum Ziehen und Übergeben
- Konfigurieren von DB2 Managed Provider-Objekten mit Hilfe angepasster Editoren und Assistenten für Merkmale
- Starten verschiedener Entwicklungs- und Verwaltungszentralen von DB2
- v Anzeigen der Add-in-Hilfe von vorhandenen dynamischen Hilfefenstern aus

Die Datenbankverbindungen für das DB2 Development Add-In für Microsoft Visual Studio .NET werden über die DB2 .NET Managed Provider und ADO- .NET verwaltet.

#### <span id="page-50-0"></span>**Migrieren von DB2 XML Extender auf Version 8.1.2**

Wenn Sie von einem FixPak der Version 7 migrieren, finden Sie weitere Informationen zu den enthaltenen Änderungen in den jeweiligen Release-Informationen zum FixPak der Version 7, wenn Sie den Upgrade auf Version 8.1.2 durchführen. Jedes neue FixPak enthält auch sämtliche Aktualisierungen der vorangehenden FixPaks.

Führen Sie zur Migration von DB2 XML Extender von früheren Versionen auf Version 8.1.2 die folgenden Schritte aus.

1. Geben Sie über die DB2-Befehlszeile Folgendes ein:

db2 connect to *datenbankname* db2 bind *dxxinstall\*@dxxMigv.lst

Dabei ist *dxxinstall* der Verzeichnispfad, in dem Sie DB2 installiert haben.

2. Geben Sie über die DB2-Befehlszeile Folgendes ein: dxxMigv *datenbankname*

## **Pfadeinstellungen zur Aktivierung von Java-Routinen für die Kompilierung in der Entwicklungszentrale**

Damit Java™-Routinen von der Entwicklungszentrale kompiliert werden können, muss bekannt sein, wo Ihre Versionen von Developer Kit installiert sind. Standardspeicherpositionen für diese Versionen werden beim ersten Start der Entwicklungszentrale in Ihre Datei \$HOME/IBM/DB2DC/DB2DC.settings geschrieben. Sie können diese Speicherpositionen in Ihre Datei \$USER.settings kopieren und mit einem Unicode-Editor modifizieren oder symbolische Verbindungen zu Ihren Developer Kit-Verzeichnissen an den Standardspeicherpositionen erstellen.

### **Dialog Runstats – Aktualisierte Informationen zum Zugriff**

Gehen Sie wie folgt vor, um das Notizbuch **Runstats** zu öffnen:

- 1. Erweitern Sie in der Steuerzentrale die Objektbaumstruktur, bis der Ordner **Tabellen** angezeigt wird.
- 2. Klicken Sie den Ordner **Tabellen** an. Eventuell vorhandene Tabellen werden im Inhaltsteilfenster angezeigt.
- 3. Klicken Sie mit Maustaste 2 die Tabellen an, für die Sie Statistiken ausführen möchten, und wählen Sie **Statistik ausführen** aus dem Kontextmenü aus. Das Notizbuch **Runstats** wird geöffnet.

#### <span id="page-51-0"></span>**Spatial Extender – Anforderungen bei der Verwendung des Indexadvisors**

Für die ANALYZE-Klausel ist die Verwendung eines temporären Benutzertabellenbereichs erforderlich. Wenn die ANALYZE-Klausel erforderlich ist, müssen Sie über das Benutzungszugriffsrecht (USE) für den Tabellenbereich verfügen, um den Indexadvisor zu verwenden.

## **Angabe der Erzeugungsoptionen für eine gespeicherte Java-Prozedur in der Entwicklungszentrale**

Verwenden Sie das Notizbuch für die Merkmale gespeicherter Prozeduren, um die Kompilierungsoptionen anzugeben, die bei der Erzeugung einer gespeicherten Java-Prozedur verwendet werden sollen.

Diese Schritte sind Teil einer umfangreicheren Task zur Änderung der Merkmale gespeicherter Prozeduren.

#### **Gehen Sie wie folgt vor, um die Erzeugungsoptionen für eine gespeicherte Prozedur anzugeben:**

- 1. Geben Sie auf der Seite **Erzeugen** des Notizbuchs für die Merkmale gespeicherter Prozeduren die Kompilierungsoptionen für das Erzeugen der gespeicherten Prozedur an. Informationen zu den verfügbaren Optionen finden Sie in der Dokumentation zum Compiler.
	- a. Geben Sie in das Feld für die Vorkompilierungsoptionen die DB2-Vorkompilierungsoptionen ein, die Sie zur Erzeugung von gespeicherten Prozeduren verwenden möchten. Der Paketname darf sieben Zeichen nicht überschreiten.
	- b. Geben Sie in das Feld für die Kompilierungsoptionen die Kompilierungsoptionen ein, die Sie zur Erzeugung von gespeicherten Prozeduren verwenden möchten.
- 2. Klicken Sie **OK** an, um das Notizbuch zu schließen und Ihre Änderungen zu speichern. Wenn Sie **Anwenden** anklicken, werden Ihre Änderungen gespeichert, und Sie können mit der Änderung der Merkmale fortfahren.

# <span id="page-52-0"></span>**Anhang. Bemerkungen**

Möglicherweise bietet IBM die in dieser Dokumentation beschriebenen Produkte, Services oder Funktionen in anderen Ländern nicht an. Informationen über die gegenwärtig im jeweiligen Land verfügbaren Produkte und Services sind beim IBM Ansprechpartner erhältlich. Hinweise auf IBM Lizenzprogramme oder andere IBM Produkte bedeuten nicht, dass nur Programme, Produkte oder Dienstleistungen von IBM verwendet werden können. An Stelle der IBM Produkte, Programme oder Dienstleistungen können auch andere ihnen äquivalente Produkte, Programme oder Dienstleistungen verwendet werden, solange diese keine gewerblichen oder anderen Schutzrechte der IBM verletzen. Die Verantwortung für den Betrieb der Produkte, Programme oder Dienstleistungen in Verbindung mit Fremdprodukten und Fremddienstleistungen liegt beim Kunden, soweit nicht ausdrücklich solche Verbindungen erwähnt sind.

Für in diesem Handbuch beschriebene Erzeugnisse und Verfahren kann es IBM Patente oder Patentanmeldungen geben. Mit der Auslieferung dieses Handbuchs ist keine Lizenzierung dieser Patente verbunden. Lizenzanfragen sind schriftlich an

IBM Europe, Director of Licensing, 92066 Paris La Defense Cedex, France,

zu richten. Anfragen an obige Adresse müssen auf Englisch formuliert werden.

Trotz sorgfältiger Bearbeitung können technische Ungenauigkeiten oder Druckfehler in dieser Veröffentlichung nicht ausgeschlossen werden. Die Angaben in diesem Handbuch werden in regelmäßigen Zeitabständen aktualisiert. Die Änderungen werden in Überarbeitungen bekanntgegeben. IBM kann jederzeit Verbesserungen und/oder Änderungen an den in dieser Veröffentlichung beschriebenen Produkten und/oder Programmen vornehmen.

Verweise in diesen Informationen auf Websites anderer Anbieter dienen lediglich als Benutzerinformationen und stellen keinerlei Billigung des Inhalts dieser Websites dar. Das über diese Websites verfügbare Material ist nicht Bestandteil des Materials für dieses IBM Produkt. Die Verwendung dieser Websites geschieht auf eigene Verantwortung.

Werden an IBM Informationen eingesandt, können diese beliebig verwendet werden, ohne dass eine Verpflichtung gegenüber dem Einsender entsteht.

Lizenznehmer des Programms, die Informationen zu diesem Produkt wünschen mit der Zielsetzung: (i) den Austausch von Informationen zwischen unabhängigen, erstellten Programmen und anderen Programmen (einschließlich des vorliegenden Programms) sowie (ii) die gemeinsame Nutzung der ausgetauschten Informationen zu ermöglichen, wenden sich an folgende Adresse (Anfragen an diese Adresse müssen auf englisch formuliert werden):

IBM Canada Limited Office of the Lab Director 8200 Warden Avenue Markham, Ontario L6G 1C7 CANADA

Die Bereitstellung dieser Informationen kann unter Umständen von bestimmten Bedingungen - in einigen Fällen auch von der Zahlung einer Gebühr abhängig sein.

Die Lieferung des im Handbuch aufgeführten Lizenzprogramms sowie des zugehörigen Lizenzmaterials erfolgt im Rahmen der Allgemeinen Geschäftsbedingungen der IBM, der Internationalen Nutzungsbedingungen der IBM für Programmpakete oder einer äquivalenten Vereinbarung.

Alle in diesem Dokument enthaltenen Leistungsdaten stammen aus einer gesteuerten Umgebung. Die Ergebnisse, die in anderen Betriebsumgebungen erzielt werden, können daher erheblich von den hier erzielten Ergebnissen abweichen. Einige Daten stammen möglicherweise von Systemen, deren Entwicklung noch nicht abgeschlossen ist. Eine Garantie, dass diese Daten auch in allgemein verfügbaren Systemen erzielt werden, kann nicht gegeben werden. Darüber hinaus wurden einige Daten unter Umständen durch Extrapolation berechnet. Die tatsächlichen Ergebnisse können abweichen. Benutzer dieses Dokuments sollten die entsprechenden Daten in ihrer spezifischen Umgebung prüfen.

Informationen über Produkte anderer Hersteller als IBM wurden von den Herstellern dieser Produkte zur Verfügung gestellt, bzw. aus von ihnen veröffentlichten Ankündigungen oder anderen öffentlich zugänglichen Quellen entnommen. IBM hat diese Produkte nicht getestet und übernimmt im Hinblick auf Produkte anderer Hersteller keine Verantwortung für einwandfreie Funktion, Kompatibilität oder andere Ansprüche. Fragen zu den Leistungsmerkmalen von Produkten anderer Anbieter sind an den jeweiligen Anbieter zu richten.

Aussagen über Pläne und Absichten der IBM unterliegen Änderungen oder können zurückgenommen werden und repräsentieren nur die Ziele der IBM.

Diese Veröffentlichung enthält Beispiele für Daten und Berichte des alltäglichen Geschäftsablaufes. Sie sollen nur die Funktionen des Lizenzprogrammes illustrieren; sie können Namen von Personen, Firmen, Marken oder Produkten enthalten. Alle diese Namen sind frei erfunden, Ähnlichkeiten mit tatsächlichen Namen und Adressen sind rein zufällig.

#### COPYRIGHTLIZENZ:

Diese Veröffentlichung enthält Beispielanwendungsprogramme, die in Quellensprache geschrieben sind. Sie dürfen diese Beispielprogramme kostenlos kopieren, ändern und verteilen, wenn dies zu dem Zweck geschieht, Anwendungsprogramme zu entwickeln, verwenden, vermarkten oder zu verteilen, die mit der Anwendungsprogrammierschnittstelle konform sind, für die diese Beispielprogramme geschrieben werden. Die in diesem Handbuch aufgeführten Beispiele sollen lediglich der Veranschaulichung und zu keinem anderen Zweck dienen. Diese Beispiele wurden nicht unter allen denkbaren Bedingungen getestet.

Kopien oder Teile der Beispielprogramme bzw. daraus abgeleiteter Code müssen folgenden Copyrightvermerk beinhalten:

© (*Name Ihrer Firma*) (*Jahr*). Teile des vorliegenden Codes wurden aus Beispielprogrammen der IBM Corp. abgeleitet. © Copyright IBM Corp. \_*Jahr/Jahre angeben*\_. Alle Rechte vorbehalten.

## <span id="page-55-0"></span>**Marken**

Folgende Namen sind in gewissen Ländern Marken der International Business Machines Corporation und wurden in mindestens einem der Dokumente in der DB2 UDB-Dokumentationsbibliothek verwendet:

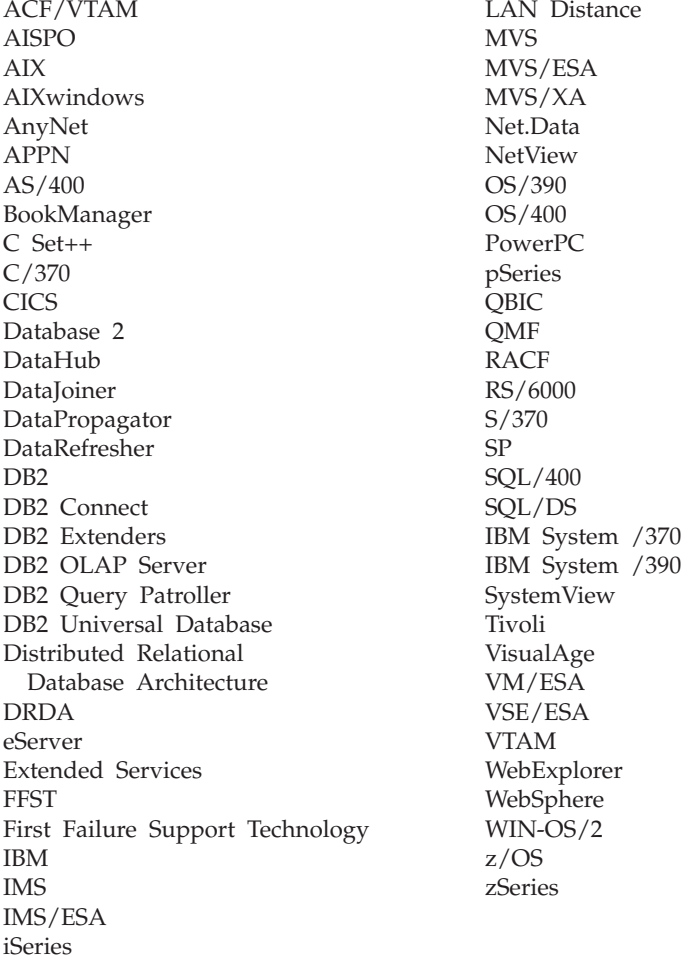

Folgende Namen sind in gewissen Ländern Marken oder eingetragene Marken anderer Unternehmen und wurden in mindestens einem der Dokumente in der DB2 UDB-Dokumentationsbibliothek verwendet.

Microsoft, Windows, Windows NT und das Windows-Logo sind in gewissen Ländern Marken der Microsoft Corporation.

Intel und Pentium sind in gewissen Ländern Marken der Intel Corporation.

Java und alle auf Java basierenden Marken sind in gewissen Ländern Marken von Sun Microsystems, Inc.

UNIX ist in gewissen Ländern eine eingetragene Marke von The Open Group.

Andere Namen von Unternehmen, Produkten oder Dienstleistungen können Marken anderer Unternehmen sein.

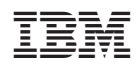